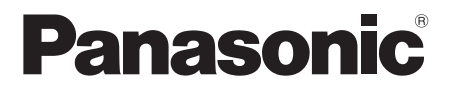

# Manuel d'utilisation

# Lecteur Blu-ray Disc™

# Modèle **DP-UB9000**

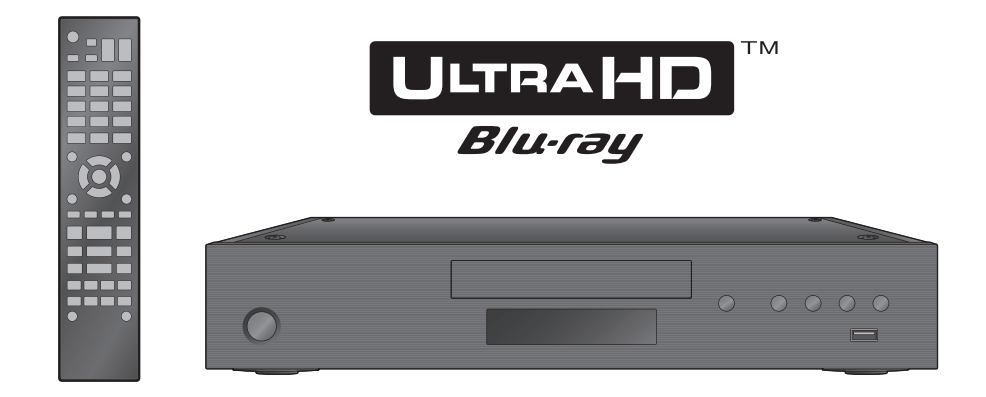

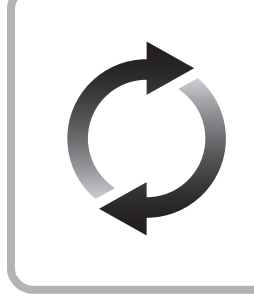

## **Mises à jour du micrologiciel**

Panasonic améliore sans cesse le micrologiciel de cet appareil afin que ses clients puissent profiter des technologies les plus récentes. Panasonic recommande de faire la mise à jour du micrologiciel dès que vous en êtes avisé.

Pour des détails, consulter ["Mises à jour du micrologiciel"](#page-18-0) ( $\Leftrightarrow$  [19\)](#page-18-0) ou https://panasonic.jp/support/global/cs/

(Ce site est en anglais seulement.)

Nous vous remercions d'avoir arrêté votre choix sur cet appareil. Il est recommandé de lire attentivement ce manuel avant d'utiliser l'appareil et de le conserver pour consultation ultérieure.

Pour toute assistance supplémentaire, visiter : www.panasonic.ca/french/support

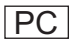

# <span id="page-1-0"></span>IMPORTANTES MISES EN GARDE

Avant d'utiliser l'appareil, lire attentivement les instructions qui suivent. Se conformer tout particulièrement aux avertissements inscrits sur l'appareil et aux consignes de sécurité indiquées ci-dessous. Conserver le présent manuel pour consultation ultérieure.

- 1 Lire attentivement ces instructions.<br>2 Conserver ces instructions
- 2 Conserver ces instructions.
- 3 Lire toutes les mises en garde.
- Suivre toutes les instructions.
- 5 Ne pas utiliser cet appareil près d'une source d'eau.
- 6 Ne nettoyer qu'avec un chiffon sec.
- 7 Ne pas bloquer les évents d'aération. Installer l'appareil selon les instructions du fabricant.
- 8 Ne pas installer l'appareil près d'un appareil de chauffage tel qu'un radiateur, une cuisinière, un registre de chaleur ou tout dispositif émettant de la chaleur (y compris un amplificateur).
- 9 Pour des raisons de sécurité, ne pas modifier la fiche polarisée ou celle de mise à la terre. Une fiche polarisée est une fiche à deux lames, dont une plus large. Une fiche de mise à la terre est une fiche à deux lames avec une broche de masse. La lame plus large ou la broche de masse procure une protection accrue. Si ce genre de fiche ne peut être inséré dans une prise de courant, communiquer avec un électricien pour remplacer la prise.
- 10 S'assurer que le cordon est placé dans un endroit où il ne risque pas d'être écrasé, piétiné ou coincé. Faire particulièrement attention à ses extrémités de branchement, y compris sa fiche.
- 11 N'utiliser que les accessoires ou périphériques recommandés par le fabricant.
- 12 N'utiliser l'appareil qu'avec un chariot, meuble, trépied, support ou table recommandé par le fabricant ou vendu avec l'appareil. Lors de l'utilisation d'un chariot, le déplacer avec le plus grand soin afin d'éviter tout dommage.

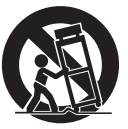

- 13 Débrancher cet appareil lors d'un orage ou en cas de non-utilisation prolongée.
- 14 Confier l'appareil à un technicien qualifié pour toute réparation : cordon d'alimentation ou fiche endommagé, liquide renversé ou objet tombé dans l'appareil, exposition à la pluie ou à une humidité excessive, mauvais fonctionnement ou échappement de l'appareil.

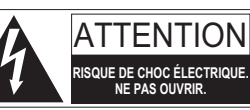

ATTENTION : AFIN DE PRÉVENIR LE PISOLIE DE CHOCS ÉLECTRIQUES, NE PAS RETIRER LES VIS. TOUTE RÉPARATION DEVRAIT ÊTRE CONFIÉE À UN PERSONNEL QUALIFIÉ

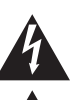

Le symbole de l'éclair dans un triangle équilatéral indique la présence d'une tension suffisamment élevée pour engendrer un risque de chocs électriques.

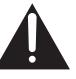

Le point d'exclamation dans un triangle équilatéral indique que le manuel d'utilisation inclus avec l'appareil contient d'importantes recommandations quant au fonctionnement et à l'entretien de ce dernier.

Le présent appareil est conforme aux CNR d'Industrie Canada applicables aux appareils radio exempts de licence. L'exploitation est autorisée aux deux conditions suivantes :

(1) l'appareil ne doit pas produire de brouillage;

(2) l'utilisateur de l'appareil doit accepter tout brouillage radioélectrique subi, même si le brouillage est susceptible d'en compromettre le fonctionnement.

Contient IC : 216A-TNPA6600

La bande 5 150-5 250 MHz est restreinte à une utilisation à l'intérieur.

Les radars de haute puissance sont désignés utilisateurs principaux (c.-à-d., qu'ils ont la priorité) pour les bandes 5 250-5 350 MHz et 5 650-5 850 MHz, et ces radars pourraient causer du brouillage et/ ou des dommages aux dispositifs LAN-EL.

Cet équipement est conforme aux limites d'exposition aux rayonnements énoncées pour un environnement non contrôlé et respecte les règles d'exposition aux fréquences radioélectriques (RF) CNR-102 de l'IC. Cet équipement émet une énergie RF très faible qui est considérée conforme sans évaluation du débit d'absorption spécifique (DAS).

Mais il est souhaitable de l'installer et de l'utiliser à une distance d'au moins 20 cm (7 7/8 po) du corps (extrémités non comprises : mains, poignets, pieds et chevilles).

CAN ICES-3(B)/NMB-3(B)

Conforme à la norme CAN/CSA C22.2 No.60065.

## <span id="page-2-0"></span>Précautions

## AVERTISSEMENT

#### **Appareil**

Pour réduire les risques d'incendie, de choc électrique ou de dommages à l'appareil.

- ≥ Ne pas exposer cet appareil à la pluie, à l'humidité, à l'égouttement ou aux éclaboussements.
- Ne placer sur l'appareil aucun obiet rempli de liquide. comme par exemple des vases.
- ≥ Utiliser les accessoires recommandés.
- Ne pas retirer les couvercles.
- ≥ Toute réparation doit être faite par un personnel qualifié et non par l'usager.

#### **Cordon d'alimentation**

La fiche d'alimentation permet de déconnecter l'appareil. L'appareil doit être installé à proximité d'une prise secteur facile d'accès.

#### **Petit objet**

Conserver les piles hors de portée des enfants pour éviter qu'ils les avalent.

## ATTENTION

#### **Appareil**

- ≥ Cet appareil est doté d'un lecteur au laser. L'utilisation de commandes ou le recours à des réglages autres que ceux indiqués dans ce manuel peuvent présenter des risques d'exposition à des radiations.
- Ne placer aucune source de flamme nue, telles des bougies allumées, sur l'appareil.
- ≥ Certaines parties de l'appareil pourraient être chaudes pendant l'utilisation. Avant de déplacer ou de nettoyer l'appareil, débrancher le cordon d'alimentation et attendre au moins 3 minutes.

#### **Emplacement**

Pour réduire les risques d'incendie, de choc électrique ou de dommages à l'appareil,

- ≥ Ne pas installer cet appareil dans une bibliothèque, une armoire ou tout autre espace confiné. S'assurer que la ventilation de l'appareil est adéquate.
- ≥ Ne pas obstruer les évents d'aération de l'appareil avec des journaux, des nappes, des rideaux ou d'autres objets similaires.
- ≥ Ne pas placer l'appareil sur des amplificateurs/récepteurs ou des appareils qui peuvent devenir chauds. La chaleur peut endommager l'appareil.

#### **Piles**

Une mauvaise manipulation des piles peut causer une fuite de l'électrolyte, lequel peut endommager les pièces en contact et provoquer un incendie.

- ≥ Danger d'explosion si les piles ne sont pas remplacées correctement. Les remplacer uniquement par le type recommandé par le fabricant.
- ≥ Lors de la mise au rebut des piles, contacter les autorités locales ou le détaillant et s'informer de la bonne façon de procéder.
- ≥ Ne pas utiliser conjointement des piles usagées et neuves ou de types différents.
- Ne pas chauffer ou exposer au feu.
- ≥ Ne pas laisser la ou les piles dans un véhicule exposé au soleil avec vitres et portes fermées pendant une longue période de temps.
- Ne pas démonter ou court-circuiter.
- Ne pas tenter de recharger les piles alcalines ou au manganèse.
- ≥ Ne pas utiliser des piles dont l'enveloppe a été retirée.

Retirer les piles si la télécommande ne doit pas être utilisée pendant un long laps de temps. Les ranger dans un endroit sombre et frais.

## Restriction de l'utilisation de contenu copié non autorisé

Cet appareil incorpore la technologie suivante pour la protection des droits d'auteur.

#### Avis Cinavia

Cet appareil utilise la technologie Cinavia pour limiter l'utilisation de copies non autorisées de certains films et vidéos disponibles dans le commerce ainsi que de leurs pistes sonores. Lorsque l'utilisation interdite d'une copie non autorisée est détectée, un message s'affiche et la lecture ou la copie est interrompue. De plus amples informations sur la technologie Cinavia sont disponibles auprès du Centre Cinavia d'information des consommateurs en ligne sur le site Web http://www.cinavia.com. Pour obtenir des informations supplémentaires sur Cinavia par courrier, envoyer une carte postale avec votre adresse à : Cinavia Consumer Information Center, P.O. Box 86851, San Diego, CA, 92138, USA.

## <span id="page-2-1"></span>Connexion au réseau local sans fil

Les restrictions suivantes sont établies concernant l'utilisation de cet appareil. Il convient de prendre connaissance de ces restrictions avant d'utiliser l'appareil. Panasonic ne saurait être tenue responsable de tout dommage consécutif pouvant découler du non-respect de ces restrictions ou de toute condition d'utilisation ou de non-utilisation de cet appareil.

- ≥ **Les données émises et reçues par ondes radio peuvent être interceptées et surveillées.**
- ≥ **Cet appareil comporte des composants électroniques délicats.**

Il est important d'utiliser cet appareil aux fins auxquelles il a été conçu et de respecter les consignes suivantes

- Ne pas exposer l'appareil à des températures élevées ni aux rayons solaires directs.
- Ne pas plier l'appareil et le protéger des chocs.
- Protéger l'appareil contre l'humidité.
- Ne démonter ni modifier l'appareil d'aucune façon.

## Mise au rebut ou transfert de l'appareil

Cet appareil peut mémoriser des informations. Avant de mettre l'appareil au rebut ou d'en transférer la propriété, suivre les procédures pour réinitialiser tous les réglages de manière à supprimer toutes les informations conservées en mémoire. (⇒ 37, "Rétablissement de tous les paramètres par [défaut."\)](#page-36-0)

≥ L'historique de son opération peut être stocké dans la mémoire de l'appareil.

## Table des matières

## IMPORTANTES MISES

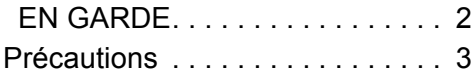

## [Préparatifs](#page-4-0)

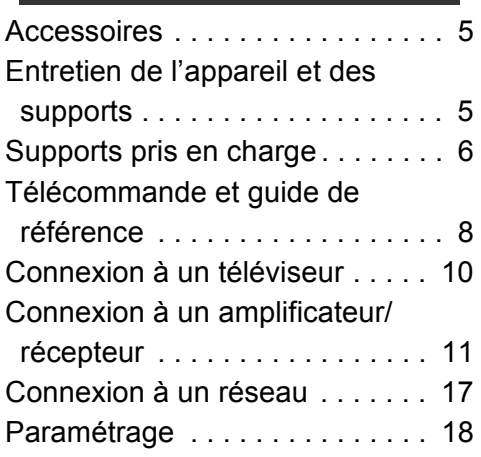

## **[Lecture](#page-19-0)**

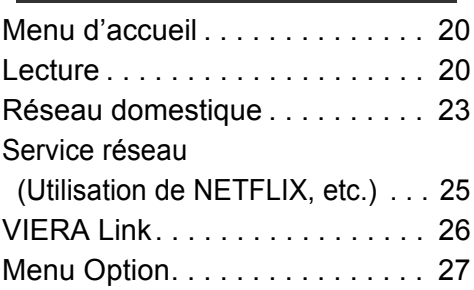

## [Réglages](#page-29-0)

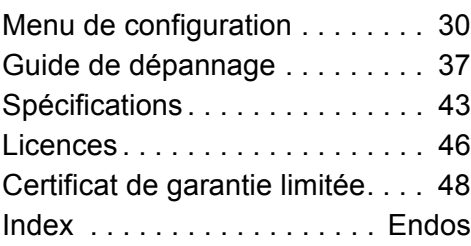

## <span id="page-3-1"></span>**Commande vocale**

Pour des détails, consulter **https://panasonic.jp/support/global/cs/**

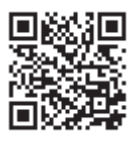

#### <span id="page-3-0"></span>**Lecture d'un disque Ultra HD Blu-ray avec étendue dynamique élevée (HDR)**

Si un message apparaît concernant un problème de compatibilité avec la technologie d'étendue dynamique élevée (HDR) pendant la lecture d'un disque Ultra HD Blu-ray, vérifier les réglages du téléviseur comme suit.

Un exemple de message :

"Ce lecteur n'est pas connecté à un téléviseur compatible avec la technologie d'étendue dynamique élevée (HDR)"

- 1) S'il s'agit d'un téléviseur Panasonic compatible 4K/étendue dynamique élevée (HDR) mis en marché en 2015 ou plus tard, activer le paramètre HDR du téléviseur. (Ce paramètre pourrait ne pas être disponible en fonction du téléviseur. Consulter le manuel d'utilisation du téléviseur pour plus de détails.)
- 2) S'il ne s'agit pas d'un téléviseur Panasonic, compatible avec la 4K et l'étendue dynamique élevée (HDR), consulter le manuel d'utilisation du téléviseur.
- 3) En cas de lecture d'un disque avec étendue dynamique élevée (HDR) sur un téléviseur non compatible avec l'étendue dynamique élevée (HDR), le disque sera lu (pas en qualité HDR) même si le message apparaît.

## <span id="page-4-1"></span><span id="page-4-0"></span>**Préparatifs** Accessoires

Vérifier les accessoires avant d'utiliser cet appareil.

- **1 télécommande** (N2QAYA000174)
- **2 piles pour la télécommande**
- **1 cordon d'alimentation** (K2CB2YY00098)

La feuille d'autocollants en français ci-incluse correspond aux noms des touches, voyants et prises indiqués en anglais sur le boîtier de l'appareil.

 $\Box$ 

- Les numéros de produit fournis dans ce manuel d'utilisation sont corrects à compter d'août 2018. Ces numéros peuvent être modifiés sans préavis.
- ≥ Ne pas utiliser le cordon d'alimentation avec d'autres appareils.

### <span id="page-4-3"></span>■ Fonctionnement de la télécommande

Placer les piles de manière à respecter la polarité  $(+ et -).$ 

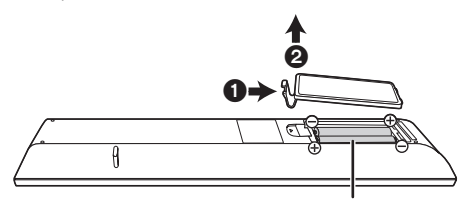

**R03/LR03, AAA** (Utiliser des piles alcalines ou au manganèse)

Pointer en direction du capteur de signal de la télécommande de cet appareil.  $(\Rightarrow 9)$ 

## <span id="page-4-2"></span>Entretien de l'appareil et des supports

### ■ Pour nettover l'appareil, utiliser un chiffon doux et sec

- ≥ Ne jamais utiliser d'alcool, de diluant pour peinture ni de benzène pour nettoyer l'appareil.
- Avant d'utiliser un chiffon traité chimiquement, lire attentivement les directives sur l'emballage du chiffon.

## ■ Lentille de l'appareil

Utiliser un nettoyeur de lentille (vendu séparément) pour nettoyer la lentille de cet appareil.

## <span id="page-4-4"></span>∫ Entretien des disques

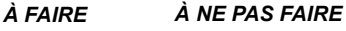

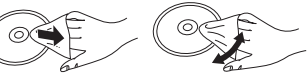

Nettoyer le disque avec un linge humide, puis essuyer.

### ■ Précautions de manipulation du disque

- ≥ Tenir les disques par leur pourtour afin de prévenir les rayures et les traces de doigts.
- ≥ Ne pas apposer d'étiquettes ni d'autocollants sur les disques.
- ≥ Ne pas utiliser de nettoyeur en vaporisateur, de benzène, de diluant pour peinture, de liquide de prévention d'électricité statique ni aucun autre solvant.
- ≥ Ne pas utiliser les disques suivants :
	- Disques avec des parties exposées d'autocollants ou d'étiquettes enlevés (disques en location, etc.).
	- Disques gondolés ou fissurés.
	- Disques de forme irrégulière (en forme de cœur par exemple).

## <span id="page-5-0"></span>Supports pris en charge

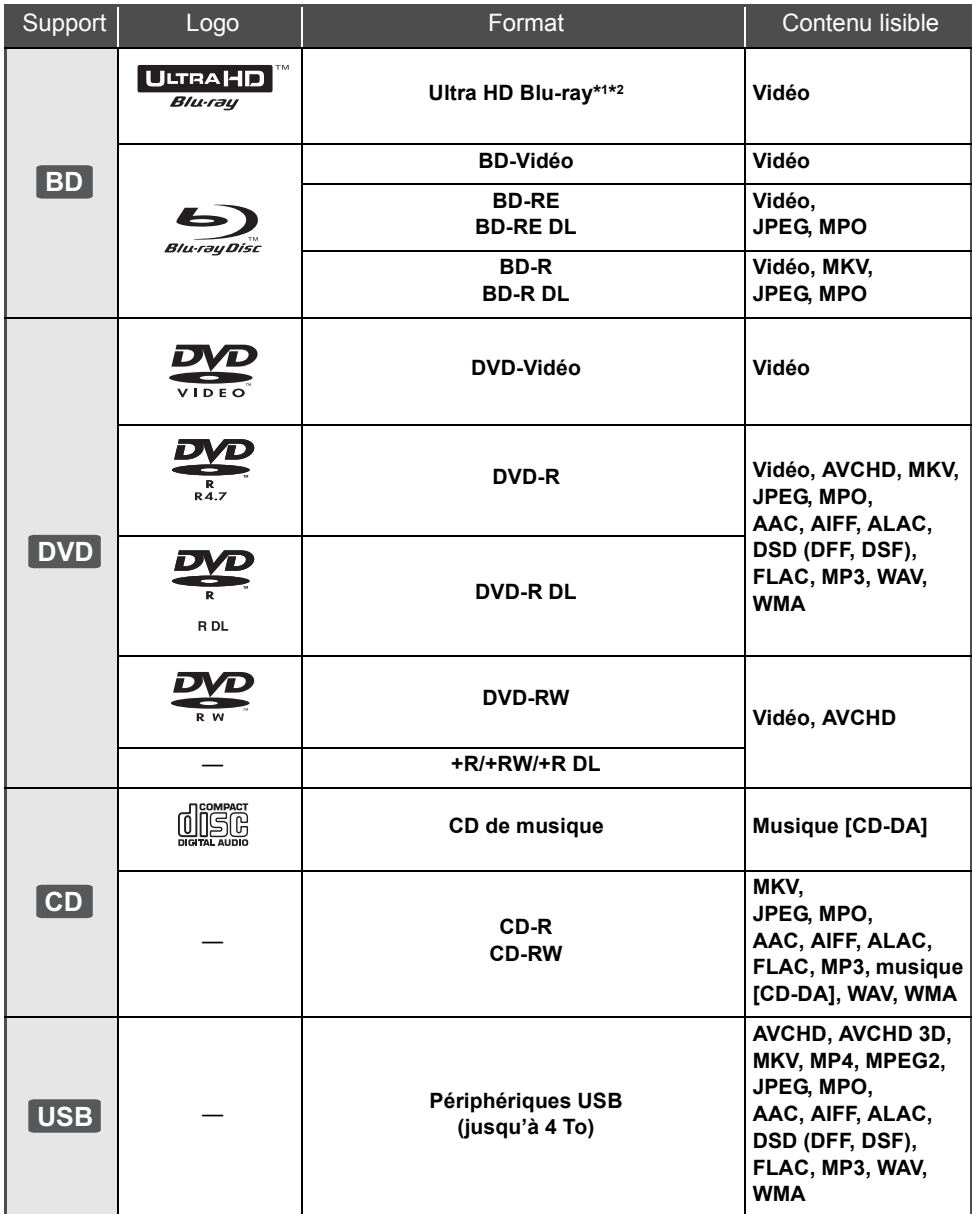

≥ Se reporter aux pages [7](#page-6-0) et [43](#page-42-1) pour de plus amples informations sur les types de contenu pouvant être pris en charge.

\*1 Voir "[Lecture de disques Ultra HD Blu-ray"](#page-21-0) ( $\Leftrightarrow$  [22\)](#page-21-0)

\*2 Sauf indication contraire, les contenus BD-Vidéo comprennent le contenu Ultra HD Blu-ray dans ce manuel d'utilisation.

### ■ Disques non compatibles

**Tout autre disque qui n'est pas pris en charge ou qui n'a pas été mentionné précédemment.**

- ≥ DVD-RAM
- CD Super Audio
- CD Photo
- DVD-Audio
- CD-Vidéo et CD Super Vidéo
- ≥ HD DVD

## <span id="page-6-0"></span>■ Information sur la gestion des régions

L'appareil peut lire les disques BD-Vidéo/ DVD-Vidéo avec les codes régionaux suivants, y compris "**ALL**" :

Exemple : BD-Vidéo DVD-Vidéo

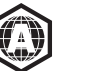

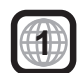

≥ L'appareil ne peut pas lire les disques DVD-Vidéo de format PAL.

### <span id="page-6-1"></span>■ Finalisation

Les disques DVD-R/RW/R DL, +R/+RW/+R DL et CD-R/RW enregistrés sur un enregistreur doivent être finalisés par ce dernier avant la lecture sur cet appareil. Se reporter au manuel d'utilisation de l'enregistreur.

### ∫ BD-Vidéo

Cet appareil prend en charge le signal audio à débit binaire élevé (Dolby® Digital Plus, Dolby® TrueHD, DTS-HD® High Resolution Audio et DTS-HD® Master Audio) adopté par le format BD-Vidéo.

### ∫ 3D

Il est possible de faire la lecture de vidéos et de photos en 3D lorsque cet appareil est raccordé à un téléviseur compatible au format 3D au moyen d'un câble HDMI haut débit.

### ■ CD de musique

- ≥ L'opération et la qualité du rendu sonore de CD non conformes aux spécifications CD-DA (protection antipiratage, etc.) ne peuvent être garanties.
- ≥ Le côté avec contenu audio numérique d'un disque hybride (DualDisc) n'est pas conforme aux spécifications techniques du format CD-DA (Compact Disc Digital Audio). Par conséquent, sa lecture pourrait être impossible.

## <span id="page-6-2"></span>■ Périphérique USB

- ≥ Insérer un périphérique USB pendant que le menu d'accueil est affiché.
- ≥ Il n'est pas garanti que tous les périphériques USB fonctionneront avec cet appareil.
- ≥ Cet appareil ne permet pas la recharge des périphériques USB raccordés.
- Les systèmes de fichiers FAT12, FAT16, FAT32 et NTFS sont pris en charge.
- ≥ Le port USB à l'avant de l'appareil prend en charge la norme USB 2.0 haute vitesse et celui à l'arrière de l'appareil prend en charge la norme USB 3.0 vitesse supérieure.
- ≥ Le port USB à l'arrière de l'appareil prend en charge les disques durs formatés en FAT32 et en NTFS. Dans le cas où le disque dur ne serait pas reconnu, il se pourrait qu'il ne soit pas alimenté. Dans une telle éventualité, utiliser une source d'alimentation externe.
- ≥ Il n'est pas possible d'utiliser deux  $p$ ériphériques USB en même temps. ( $\Rightarrow$  [38\)](#page-37-0)
- Pour lire des vidéos 4K stockées sur un périphérique USB, utiliser le port USB 3.0 à l'arrière de l'appareil et un périphérique USB compatible avec la norme USB 3.0.

m

- La prise en charge de tous les supports mentionnés plus haut pourrait ne pas être possible en raison du type de support, des conditions d'enregistrement, de la méthode d'enregistrement et des modalités de création des fichiers.
- ≥ Les producteurs de disques peuvent contrôler le mode de lecture des disques. Aussi se pourrait-il que le pilotage de la lecture ne se fasse pas exactement tel que décrit dans le présent manuel d'utilisation. Lire attentivement la notice d'utilisation du disque.

# <span id="page-7-0"></span>Télécommande et guide de référence

### ∫ Télécommande

Si d'autres appareils Panasonic répondent à la télécommande de l'appareil, changer le code de la télécommande.  $(\Rightarrow 36)$  $(\Rightarrow 36)$ 

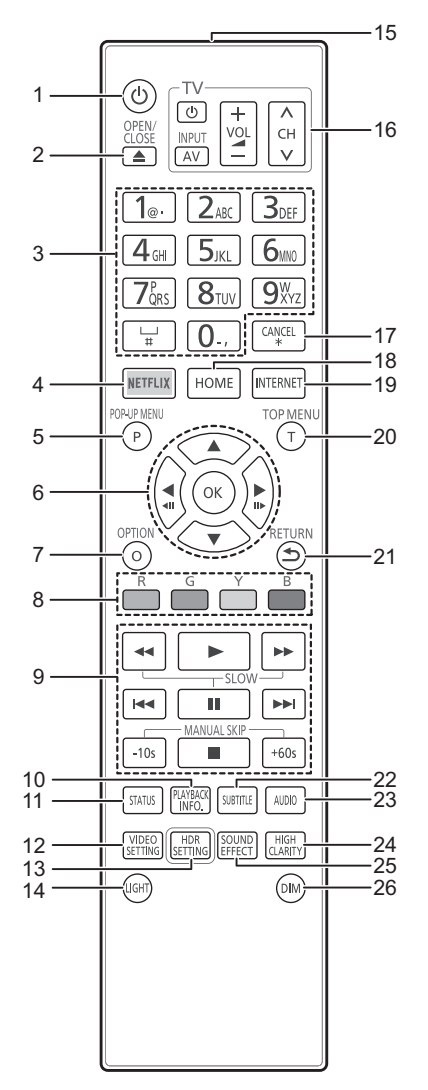

- 1 Mise en et hors marche de l'appareil
- 2 Ouverture/fermeture du plateau du disque  $(\Rightarrow 9)$
- 3 Sélection des numéros de titre, etc./Entrée des numéros ou des caractères
- 4 Affichage de l'écran NETFLIX ( $\Rightarrow$  [25\)](#page-24-0)
- 5 Affichage du menu instantané ( $\Rightarrow$  [21\)](#page-20-0)
- 6  $[A, \nabla, \blacktriangleleft, \blacktriangleright]$ : Déplacement de la surbrillance pour sélectionner [OK] : Confirmation de la sélection
- $(\triangleleft 11)(11)$  : Image par image ( $\Leftrightarrow$  [21\)](#page-20-1)
- 7 Affichage du menu option  $(\Rightarrow 27)$  $(\Rightarrow 27)$
- 8 Touches de couleur (rouge, verte, jaune, bleue)

Utilisées à des fins diverses selon l'affichage

- 9 Touches de commande des fonctions de lecture de base ( $\Rightarrow$  [20\)](#page-19-2)
- 10 Affichage de la "Fenêtre d'infos sur la lecture"  $(\Rightarrow 21)$  $(\Rightarrow 21)$
- 11 Affichage des messages d'état  $(\Rightarrow 21)$  $(\Rightarrow 21)$
- 12 Affichage de "Réglages vidéo" ( $\Rightarrow$  [28\)](#page-27-0)
- 13 Affichage de "Réglage HDR" ( $\Rightarrow$  [21\)](#page-20-2)
- 14 Éclairage des touches de la télécommande
- 15 Émission du signal de la télécommande
- 16 Touches de commande du téléviseur Il est possible de piloter les fonctions d'un téléviseur Panasonic au moyen de la télécommande de cet appareil. Certaines touches pourraient ne pas fonctionner, selon le téléviseur.
- 17 Annulation Effacement du caractère actuellement

sélectionné (lors de la saisie d'un mot de passe pour "Restrictions" dans le menu des réglages, par exemple)

- 18 Affichage du menu d'accueil  $(\Rightarrow 20)$  $(\Rightarrow 20)$
- 19 Affichage de la page d'accueil Service réseau  $(\Rightarrow 25)$  $(\Rightarrow 25)$
- 20 Affichage du menu principal  $(\Rightarrow 21)$  $(\Rightarrow 21)$
- 21 Rétablissement de l'affichage précédent
- 22 Affichage des "Sous-titres"/"Réglages des sous-titres" ( $\Rightarrow$  [27\)](#page-26-1)
- 23 Changement de piste ( $\Rightarrow$  [21\)](#page-20-4)
- 24 Modification du paramétrage "Son haute clarté" ( $\Rightarrow$  [29\)](#page-28-0)
- 25 Modification du paramétrage des "Effets sonores" ( $\Rightarrow$  [29\)](#page-28-1)
- 26 Changement de la luminosité de l'afficheur de l'appareil ( $\Rightarrow$  [36\)](#page-35-1)

*[Préparatifs](#page-4-0)*

#### <span id="page-8-1"></span>∫ Avant

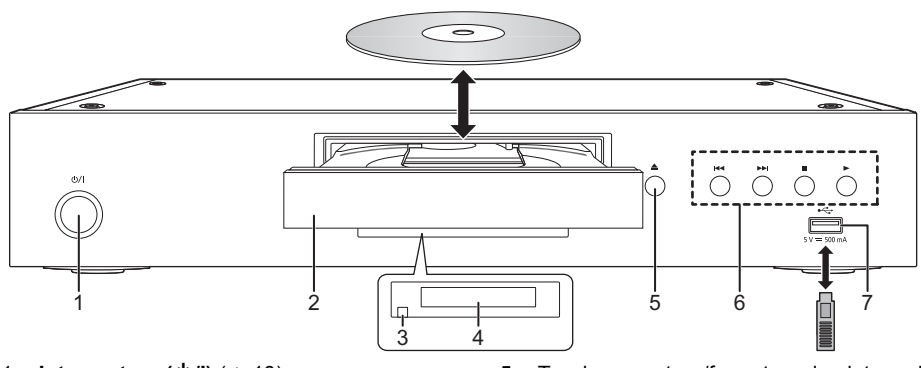

- 1 **Interrupteur** (**小/I**) (⇔ [18\)](#page-17-1) Appuyer sur cette touche pour alterner entre le mode marche (I) et le mode veille  $(0)$ ). En mode veille, l'appareil demeure sous tension et consomme une petite quantité d'énergie.
- 2 Plateau du disque
- <span id="page-8-0"></span>3 Capteur du signal de la télécommande Distance : à l'intérieur d'environ 7 m (23 pi) Angle : environ 20 $^{\circ}$  vers le haut ou le bas, 30 $^{\circ}$ vers la gauche ou la droite
- 5 Touche ouverture/fermeture du plateau du disque
- 6 Touches de commande des fonctions de lecture de base ( $\Rightarrow$  [20\)](#page-19-3)
- 7 Port USB (5 V c.c., 500 mA) Ce port prend en charge la norme USB 2.0 haute vitesse.

4 Afficheur

#### **ATTENTION**

Ne pas placer des objets devant l'appareil. Lors de l'ouverture du plateau du disque, celui-ci pourrait entrer en contact avec ces objets et causer des problèmes.

#### $\Box$

- Vérifier le sens du support avant de l'introduire dans l'appareil.
- ≥ Si le raccordement d'un appareil Panasonic via un câble USB est effectué, il se peut que l'écran de paramétrage s'affiche sur l'appareil raccordé. Pour de plus amples renseignements, se reporter au manuel d'utilisation de l'appareil raccordé.

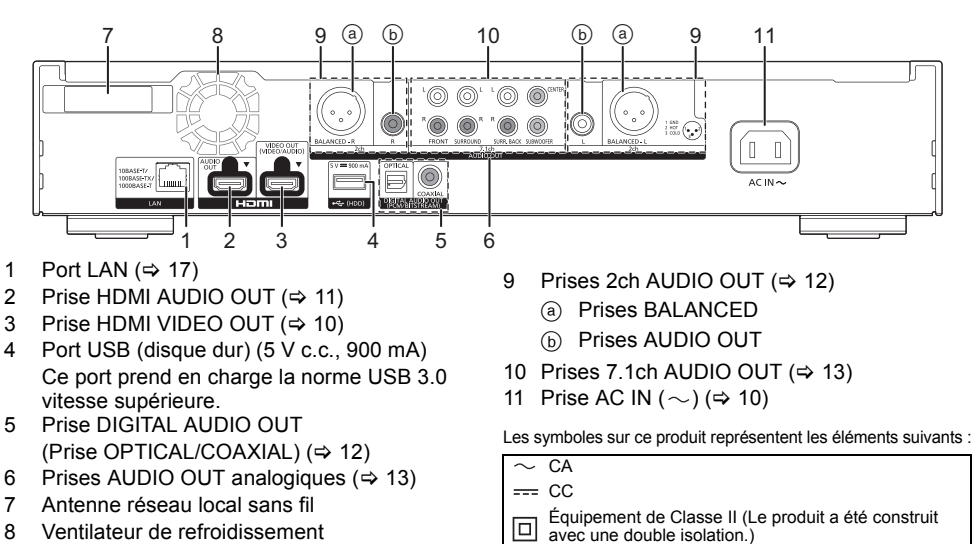

#### ∫ Arrière

## <span id="page-9-0"></span>Connexion à un téléviseur

**Les images 4K peuvent être lues si cet appareil est raccordé à un téléviseur compatible 4K.**

- ≥ Avant d'effectuer les raccordements, débrancher tous les appareils des prises électriques. (Brancher le cordon d'alimentation après avoir effectué tous les raccordements.)
- ≥ Utiliser des câbles HDMI haute vitesse. Les câbles qui ne sont pas à la norme HDMI ne peuvent pas être utilisés.
- Cet appareil consomme une faible quantité d'alimentation secteur ( $\Leftrightarrow$  [43\),](#page-42-0) même lorsqu'il est en mode veille. Afin d'économiser de l'énergie, l'appareil devrait être déconnecté s'il ne sera pas utilisé pendant une période prolongée.

### ■ Utilisation de la sortie 4K

≥ Pour bénéficier d'images en 4K 60p, un câble HDMI prenant en charge 18 Gbits/s est nécessaire. Pour l'émission de signaux de 1080p ou de 24p (4K), utiliser des câbles HDMI de 5,0 mètres (16,4 pi) au maximum.

Il est recommandé d'utiliser les câbles HDMI de Panasonic.

- ≥ **Si cet appareil est raccordé à un téléviseur compatible avec la 4K et que l'utilisateur effectue "Réglage facile", la 4K 60p sera automatiquement sélectionnée. (**> **[18](#page-17-2)[, 36\)](#page-35-2)**
- ≥ Pour visionner le contenu d'un disque Ultra HD Blu-ray au format 4K HDR, raccorder la prise HDMI d'un dispositif qui prend en charge le HDCP2.2, 4K 60p (4:4:4), et les signaux HDR qui répondent aux normes Ultra HD Blu-ray.

#### <span id="page-9-1"></span>**Lecture de la vidéo et du son avec un téléviseur compatible 4K**

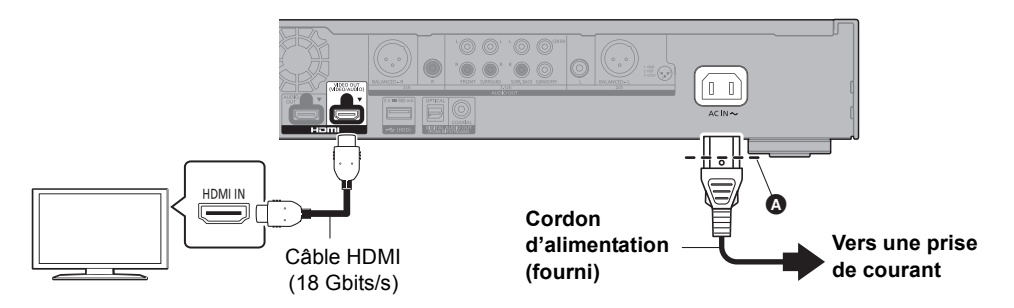

● Insérer le cordon d'alimentation jusqu'à **①**, un point juste avant le trou rond.

#### **Configuration**

Définir les éléments suivants dans le menu de configuration  $(\Rightarrow 30)$ :

- ≥ Régler "Mode de sortie HDMI(VIDEO)" sur "Auto ( Vidéo seulement / Vidéo+Audio )". (> [30\)](#page-29-3)
- Régler "Mode de sortie HDMI(AUDIO)" sur "Audio seulement". (→ [30\)](#page-29-2)

## <span id="page-10-0"></span>Connexion à un amplificateur/récepteur

#### **Lecture de la vidéo avec un téléviseur compatible 4K et du son avec un amplificateur**

<span id="page-10-1"></span>Bénéficier d'un son plus riche en utilisant la sortie HDMI AUDIO OUT. (Le son est retransmis en haute résolution.)

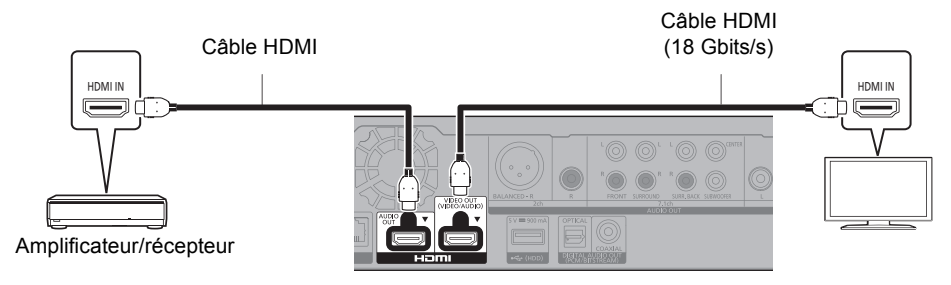

#### **Configuration**

Définir les éléments suivants dans le menu de configuration  $(\Rightarrow 30)$ :

- ≥ Régler "Mode de sortie HDMI(VIDEO)" sur "Auto ( Vidéo seulement / Vidéo+Audio )". (> [30\)](#page-29-3)
- Régler "Mode de sortie HDMI(AUDIO)" sur "Audio seulement". ( $\Rightarrow$  [30\)](#page-29-2)
- ≥ Pour bénéficier du son avec un téléviseur : Régler "Mode de sortie HDMI(VIDEO)" sur "Vidéo+Audio". (→ [30\)](#page-29-3)

```
\Box
```
● La prise HDMI AUDIO OUT n'est pas compatible avec la sortie 4K et la fonction VIERA Link ( $\Leftrightarrow$  [26\)](#page-25-0).

#### **Lecture de la vidéo avec un téléviseur compatible 4K et du son avec un amplificateur compatible 4K**

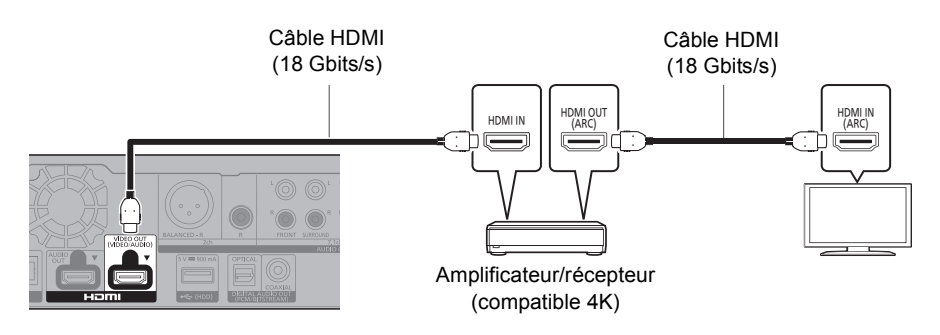

#### **Configuration**

Définir les éléments suivants dans le menu de configuration  $(\Rightarrow 30)$ :

- ≥ Régler "Mode de sortie HDMI(VIDEO)" sur "Auto ( Vidéo seulement / Vidéo+Audio )". (> [30\)](#page-29-3)
- Régler "Mode de sortie HDMI(AUDIO)" sur "Audio seulement". (→ [30\)](#page-29-2)
- $\Box$
- <span id="page-10-2"></span>● À propos de la fonction ARC :

Pour utiliser un téléviseur ou un amplificateur/récepteur ne possédant pas le symbole "(ARC)" (non compatible ARC) sur la prise HDMI, le téléviseur et l'amplificateur/récepteur doivent également être raccordés à l'aide d'un câble optonumérique ou d'un câble coaxial afin de bénéficier du son du téléviseur à travers l'amplificateur/récepteur.

#### <span id="page-11-1"></span>**Écoute du son en reliant un amplificateur aux prises DIGITAL AUDIO OUT/AUDIO OUT analogiques**

#### **Configuration**

Définir les éléments suivants dans le menu de configuration  $(\Rightarrow 30)$ :

- ≥ Régler "Mode de sortie HDMI(VIDEO)" sur "Auto ( Vidéo seulement / Vidéo+Audio )". (> [30\)](#page-29-3)
- Régler "Mode de sortie HDMI(AUDIO)" sur "Audio seulement". (→ [30\)](#page-29-2)
- ≥ Pour bénéficier du son avec un amplificateur raccordé à la prise OPTICAL/COAXIAL ou aux prises 2ch AUDIO OUT :

Régler "Sortie audio" sur "Non" dans "Réglages avancés". (→ [31\)](#page-30-0)

≥ Pour bénéficier du son avec un amplificateur relié à la sortie 7.1ch AUDIO OUT : Régler "Mode multicanal analogique" sur "Oui".  $(\Rightarrow 33)$  $(\Rightarrow 33)$ 

#### **Prise OPTICAL/COAXIAL (DIGITAL AUDIO OUT)**

(Le son n'est pas retransmis par la sortie HDMI OUT.)

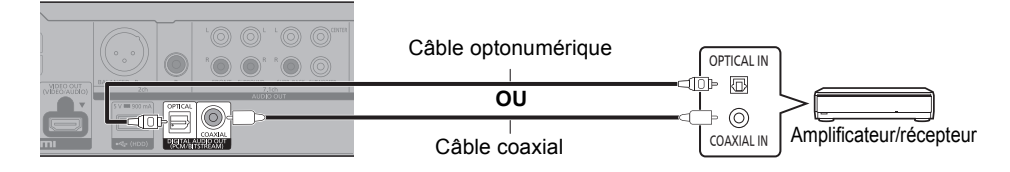

#### <span id="page-11-0"></span>**Prises 2ch AUDIO OUT (AUDIO OUT analogique)**

#### **Prises BALANCED**

(Le son n'est pas retransmis par la sortie HDMI OUT.)

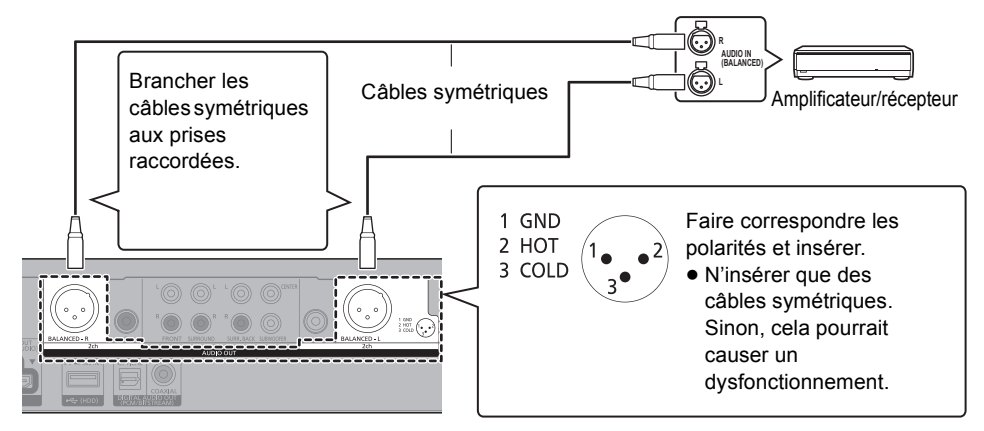

#### **Prises AUDIO OUT**

Raccorder ensemble les prises de même couleur. (Le son n'est pas retransmis par la sortie HDMI OUT.)

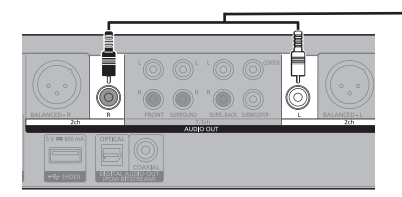

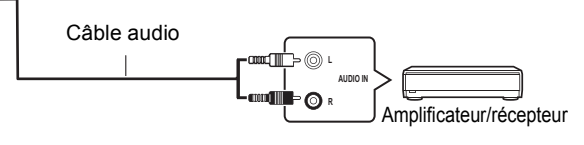

### <span id="page-12-0"></span>**Prises 7.1ch AUDIO OUT (AUDIO OUT analogique)**

Régler la présence et la taille de l'enceinte en fonction de l'environnement.  $(\Rightarrow 33)$ (Le son n'est pas retransmis par la sortie HDMI OUT.)

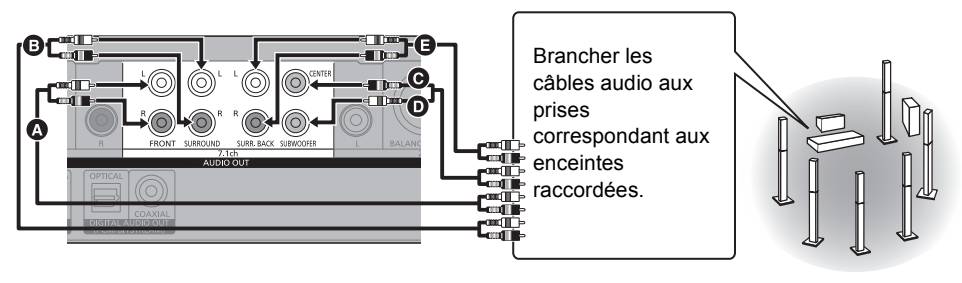

### **Branchements de câbles**

- **A** Enceintes avant (G/D)
- **B** Enceintes ambiophoniques (G/D)
- **G** Enceinte centrale
- **D** Enceinte d'extrêmes-graves
- **A** Enceintes arrière ambiophoniques (G/D) (Seulement pour 7.1ch AUDIO OUT)

#### <span id="page-12-1"></span>**Raccordement d'un amplificateur à un téléviseur compatible 4K**

Des images 3D ou 4K peuvent être lues si cet appareil est raccordé à un téléviseur compatible 3D ou 4K.

- ≥ Ce raccordement ne prend en charge que les formats allant jusqu'à 5.1 canaux au maximum.
- ≥ Pour raccorder un téléviseur et un amplificateur à l'aide d'un câble HDMI, les prises de raccordement de ces deux appareils doivent être compatibles ARC.  $(\Rightarrow 11, \hat{A})$  $(\Rightarrow 11, \hat{A})$  $(\Rightarrow 11, \hat{A})$  propos de la fonction ARC")

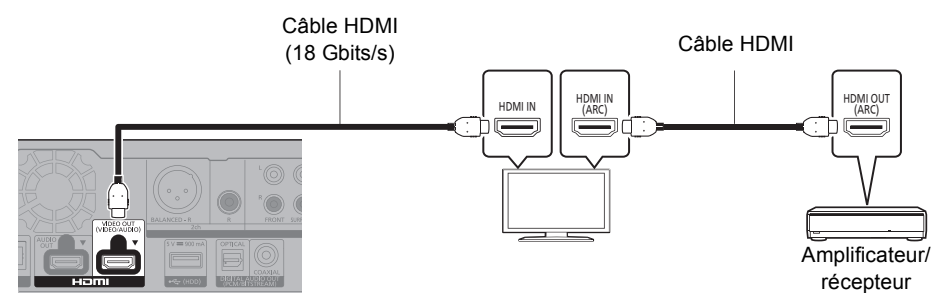

#### **Configuration**

Définir les éléments suivants dans le menu de configuration  $(\Rightarrow 30)$ :

- ≥ Régler "Mode de sortie HDMI(VIDEO)" sur "Auto ( Vidéo seulement / Vidéo+Audio )". (> [30\)](#page-29-3)
- Régler "Mode de sortie HDMI(AUDIO)" sur "Audio seulement". (→ [30\)](#page-29-2)

**Lecture de la vidéo avec un téléviseur compatible 4K en le reliant à un amplificateur raccordé à la prise HDMI AUDIO OUT et un autre amplificateur raccordé aux prises DIGITAL AUDIO OUT/ AUDIO OUT analogiques**

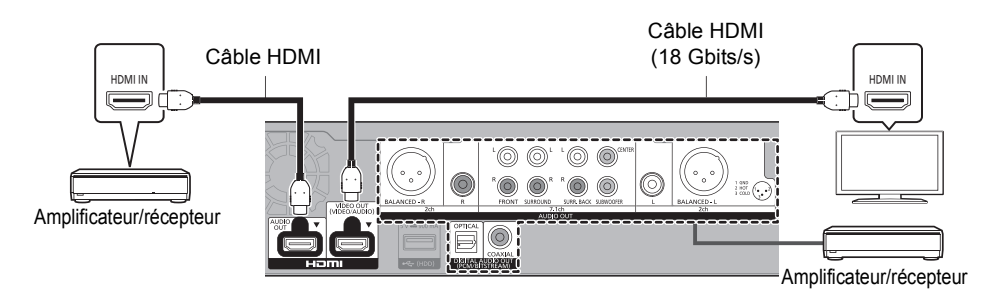

#### **Configuration**

Définir les éléments suivants dans le menu de configuration ( $\Rightarrow$  [30\):](#page-29-1)

- ≥ Régler "Mode de sortie HDMI(VIDEO)" sur "Auto ( Vidéo seulement / Vidéo+Audio )". (> [30\)](#page-29-3)
- Régler "Mode de sortie HDMI(AUDIO)" sur "Audio seulement". (→ [30\)](#page-29-2)
- ≥ Pour bénéficier du son avec un amplificateur raccordé à la prise OPTICAL/COAXIAL ou aux prises 2ch AUDIO OUT :

Régler "Sortie audio" sur "Non" dans "Réglages avancés". (→ [31\)](#page-30-0)

- ≥ Pour bénéficier du son avec un amplificateur relié à la sortie 7.1ch AUDIO OUT : Paramétrer "Mode multicanal analogique" sur "Oui".  $(\Rightarrow 33)$  $(\Rightarrow 33)$
- ≥ Pour bénéficier du son avec un téléviseur : Régler "Mode de sortie HDMI(VIDEO)" sur "Vidéo+Audio". (→ [30\)](#page-29-3)

 $\Box$ 

≥ Il n'est pas possible de produire du son simultanément à partir de l'amplificateur raccordé à la prise HDMI AUDIO OUT et de l'autre amplificateur raccordé aux prises DIGITAL AUDIO OUT/ AUDIO OUT analogiques.

**Lecture de la vidéo avec un téléviseur compatible 4K en le reliant à un projecteur compatible 2K et un autre amplificateur raccordé aux prises DIGITAL AUDIO OUT/AUDIO OUT analogiques**

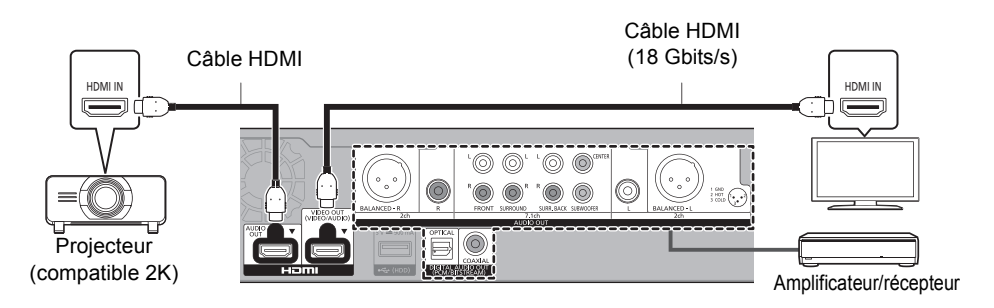

#### **Configuration**

Définir les éléments suivants dans le menu de configuration ( $\Rightarrow$  [30\):](#page-29-1)

- ≥ Régler "Mode de sortie HDMI(VIDEO)" sur "Auto ( Vidéo seulement / Vidéo+Audio )". (> [30\)](#page-29-3)
- Régler "Mode de sortie HDMI(AUDIO)" sur "Audio seulement". (→ [30\)](#page-29-2)
- ≥ Pour bénéficier du son avec un amplificateur raccordé à la prise OPTICAL/COAXIAL ou aux prises 2ch AUDIO OUT :

Régler "Sortie audio" sur "Non" dans "Réglages avancés". (→ [31\)](#page-30-0)

- ≥ Pour bénéficier du son avec un amplificateur relié à la sortie 7.1ch AUDIO OUT : Paramétrer "Mode multicanal analogique" sur "Oui". ( $\Rightarrow$  [33\)](#page-32-0)
- ≥ Pour bénéficier du son avec un téléviseur : Régler "Mode de sortie HDMI(VIDEO)" sur "Vidéo+Audio". (→ [30\)](#page-29-3) Régler "Sortie audio" sur "Oui" dans "Réglages avancés". ( $\Rightarrow$  [31\)](#page-30-0)
- Pour bénéficier de la vidéo avec un projecteur : Régler "Mode de sortie HDMI(AUDIO)" sur "Vidéo+Audio". (⇒ [30\)](#page-29-2) (Il est impossible de reproduire un contenu 3D, 4K ou HDR depuis la sortie HDMI AUDIO OUT/HDMI VIDEO OUT si "Vidéo+Audio" est sélectionné.)

<span id="page-15-0"></span>**Lecture de la vidéo avec un téléviseur compatible 4K en le reliant à un projecteur compatible 2K, un amplificateur raccordé à la prise HDMI AUDIO OUT et un autre amplificateur raccordé aux prises DIGITAL AUDIO OUT/AUDIO OUT analogiques**

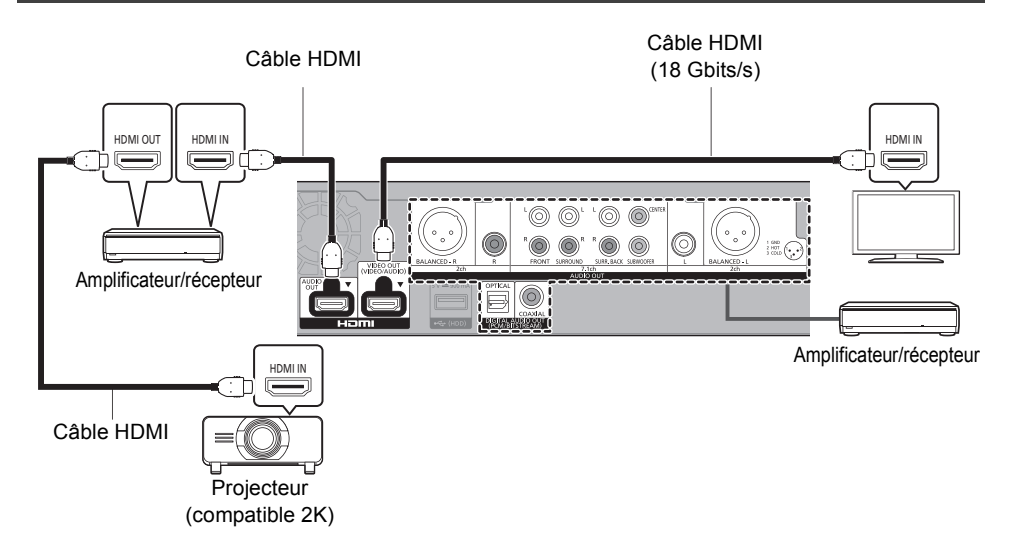

#### **Configuration**

Définir les éléments suivants dans le menu de configuration  $(\Rightarrow 30)$ :

- ≥ Régler "Mode de sortie HDMI(VIDEO)" sur "Auto ( Vidéo seulement / Vidéo+Audio )". (> [30\)](#page-29-3)
- Régler "Mode de sortie HDMI(AUDIO)" sur "Audio seulement". (→ [30\)](#page-29-2)
- ≥ Pour bénéficier du son avec un amplificateur raccordé à la prise OPTICAL/COAXIAL ou aux prises 2ch AUDIO OUT :

Régler "Sortie audio" sur "Non" dans "Réglages avancés". ( $\Rightarrow$  [31\)](#page-30-0)

- ≥ Pour bénéficier du son avec un amplificateur relié à la sortie 7.1ch AUDIO OUT : Paramétrer "Mode multicanal analogique" sur "Oui".  $(\Rightarrow 33)$  $(\Rightarrow 33)$
- ≥ Pour bénéficier du son avec un téléviseur : Régler "Mode de sortie HDMI(VIDEO)" sur "Vidéo+Audio". (→ [30\)](#page-29-3)
- ≥ Pour bénéficier de la vidéo avec un projecteur : Régler "Mode de sortie HDMI(AUDIO)" sur "Vidéo+Audio". (⇒ [30\)](#page-29-2) (Il est impossible de reproduire un contenu 3D, 4K ou HDR depuis la sortie HDMI AUDIO OUT/HDMI VIDEO OUT si "Vidéo+Audio" est sélectionné.)

M

<sup>≥</sup> Il n'est pas possible de produire du son simultanément à partir de l'amplificateur raccordé à la prise HDMI AUDIO OUT et de l'autre amplificateur raccordé aux prises DIGITAL AUDIO OUT/ AUDIO OUT analogiques.

## <span id="page-16-2"></span><span id="page-16-0"></span>Connexion à un réseau

Les opérations suivantes peuvent être effectuées lorsque l'appareil est connecté à l'Internet via une connexion à un réseau à large bande.

- Mises à jour du micrologiciel ( $\Rightarrow$  [19\)](#page-18-1)
- Fonctions BD-Live/Service réseau ( $\Rightarrow$  [22](#page-21-1)[, 25\)](#page-24-0)
- Accès aux appareils auxiliaires (Réseau domestique) ( $\Leftrightarrow$  [23\)](#page-22-0)
- ≥ Cet appareil prend en charge le protocole Direct Access et peut établir une liaison sans fil à des périphériques sans fil sans l'intermédiaire d'un routeur. Il est possible d'utiliser cette fonction lors de l'utilisation du réseau domestique, etc. Toutefois, l'accès à Internet n'est pas possible lorsque la liaison sans fil est effectuée par Direct Access.  $(\Rightarrow 24)$  $(\Rightarrow 24)$

Pour de plus amples renseignements sur la méthode de connexion, se reporter au manuel d'utilisation inclus avec l'appareil raccordé.

## Liaison sans fil à un réseau local (LAN)

Cet appareil offre une fonction de réseau local sans fil intégré et peut être connecté à un routeur sans fil.

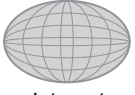

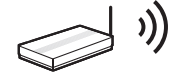

Routeur sans fil, etc. Internet

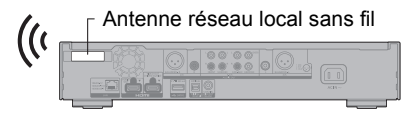

- Pour toute assistance supplémentaire, visiter http://www.panasonic.ca/french/support
- ≥ L'appareil n'est pas compatible avec les réseaux locaux publics sans fil.
- ≥ S'assurer que l'antenne réseau local sans fil n'est pas en contact avec le câble HDMI et d'autres câbles. Sinon, la portée du signal radio peut être réduite.
- ≥ Lors de l'utilisation d'un disque dur USB-HDD, le placer aussi loin que possible de l'antenne du réseau local sans fil. Sinon, cela pourrait entraîner des vitesses de communication plus lentes ou une instabilité des communications en raison des interférences des signaux radio.
- ≥ Consulter la page [3](#page-2-1) pour les précautions à prendre lors de l'établissement d'une liaison à un réseau local sans fil.

## <span id="page-16-1"></span>Connexion d'un câble LAN

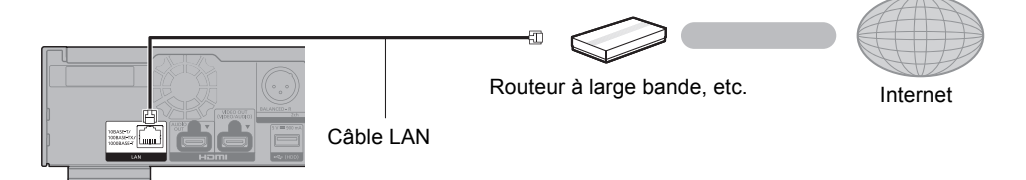

- ≥ Utiliser un câble LAN droit de catégorie 5e (STP paire torsadée blindée) ou plus lors de la connexion d'appareils auxiliaires.
- ≥ L'insertion d'un câble autre qu'un câble LAN dans la prise LAN peut endommager l'appareil.

## <span id="page-17-0"></span>Paramétrage

Les réglages suivants peuvent être paramétrés à tout moment à partir du menu de réglage.  $(\Rightarrow 34, 36)$  $(\Rightarrow 34, 36)$  $(\Rightarrow 34, 36)$ 

## Réglage facile

Après la connexion initiale du lecteur et après une pression sur  $[*①*]$ , un écran permettant de faire les paramétrages de base est affiché.

#### **Préparatifs**

**Mettre le téléviseur en marche et sélectionner le signal d'entrée approprié.**

- <span id="page-17-1"></span>**1 Appuyer sur** [ $\circ$ ]. L'écran de configuration s'affiche.
- **2 Mettre le téléviseur en marche et sélectionner le signal d'entrée approprié.** (Ex: "Démarrage rapide")
	- Certains modèles de téléviseur Panasonic (VIERA) récents peuvent appliquer automatiquement leur paramètre de langue à cet appareil.

#### <span id="page-17-6"></span><span id="page-17-2"></span>∫ Avec raccordement à un téléviseur compatible 4K 60p

Lorsque le lecteur est raccordé à un téléviseur compatible 4K 60p, il est possible de définir le format de la sortie vidéo.

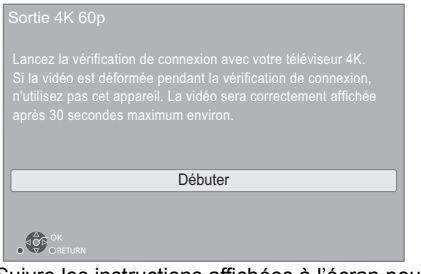

Suivre les instructions affichées à l'écran pour définir le format.

m

● Pour raccorder de nouveau cet appareil à un téléviseur compatible 4K 60p après l'avoir raccordé à un téléviseur compatible 2K et complété "Réglage facile", régler "Sortie 4K 60p" sur "4K/60p(4:4:4)" ou "4K/60p(4:2:0)". ( $\Rightarrow$  [30\)](#page-29-4)

## <span id="page-17-5"></span><span id="page-17-3"></span>Configuration réseau simplifiée

Après avoir achevé le "Réglage facile", il est possible d'effectuer la "Configuration réseau simplifiée".

**Suivre les instructions affichées à l'écran pour effectuer les paramétrages de connexion.**

**Sélectionner "Réseau câblé" ou "Sans fil", puis appuyer sur [OK].**

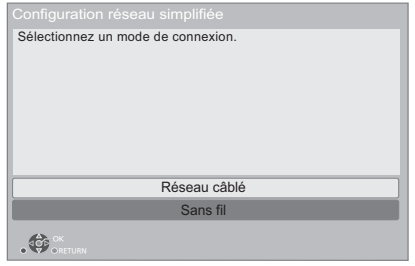

## ∫ À propos de la connexion sans fil

#### **Obtention du nom du réseau (SSID\*1) et de la clé de chiffrement (mot de passe).**

Le réglage par défaut pourrait être imprimé sur le routeur. Si le SSID et le mot de passe ont été changés, consulter la personne en charge du réseau.

Pour plus de détails, consulter le manuel d'utilisation fourni avec le

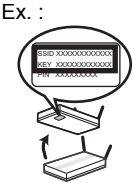

routeur sans fil à large bande ou contacter le fournisseur du service Internet.

## <span id="page-17-4"></span>**Si le SSID ne s'affiche pas;**

Effectuer à nouveau la recherche en appuyant sur la touche rouge de la télécommande.

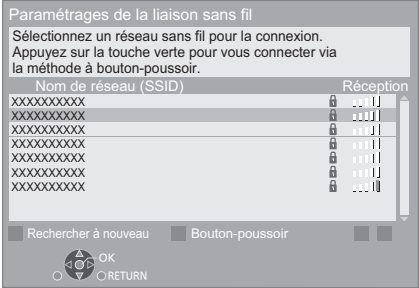

Un SSID furtif ne sera pas affiché; dans ce cas, saisir son nom manuellement dans l'ordre suivant.

- 1 Pour afficher l'écran de saisie du SSID : Appuyer sur [HOME]
	- $\Rightarrow$  appuyer sur [OK] pour sélectionner "Configuration" > sélectionner "Réglages du lecteur" et appuyer sur [OK]
	- > sélectionner "Réseau" et appuyer sur [OK]
	- $\Rightarrow$  sélectionner "Réglages réseau" et appuyer sur [OK]
	- > sélectionner "Paramétrages de la liaison sans fil" et appuyer sur [OK]
	- > sélectionner "Réglages manuels" et appuyer sur [OK]
- 2 Entrer le code SSID

#### <span id="page-18-2"></span>**Si le routeur sans fil prend en charge la Méthode bouton PUSH\*2;**

Il est possible de se connecter et de configurer facilement les réglages de sécurité du dispositif réseau local sans fil en appuyant sur la touche Link du routeur.

#### **Lorsque le réseau sans fil est chiffré;**

Entrer la clé de chiffrement (mot de passe).

● Il est possible de commuter entre les lettres majuscules et minuscules en sélectionnant le bouton "Maj.".

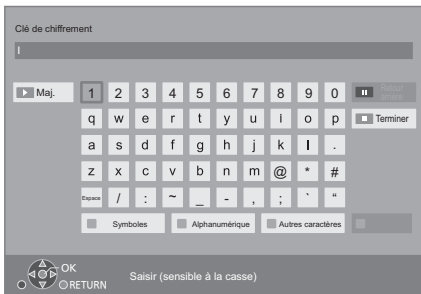

#### **Utilisation de fonctions Internet**

Il faut accepter les conditions d'utilisation de la fonction Internet et la politique de confidentialité.  $(\Rightarrow 35,$  "Mentions légales")

#### $\Box$

- ≥ Se reporter au manuel d'utilisation du routeur ou du concentrateur.
- ≥ Ne pas utiliser cet appareil pour se connecter à un réseau sans fil pour lequel les droits d'usage ne sont pas autorisés.

L'utilisation de ces réseaux pourrait être considérée comme relevant d'un accès illégal.

- ≥ En cas de difficulté à accéder au réseau à partir de l'ordinateur après avoir paramétré les réglages de réseau sur cet appareil, effectuer ces mêmes réglages de réseau sur votre ordinateur.
- Prendre note qu'effectuer une connexion au réseau sans chiffrement pourrait causer la fuite des données personnelles ou confidentielles.
- <span id="page-18-3"></span>\*1 Un identifiant de réseau sans fil (Service Set IDentification - SSID) est un nom utilisé par un réseau local sans fil pour identifier un réseau donné. La transmission est possible lorsque le SSID des deux appareils est le même.
- \*2 La Méthode bouton PUSH est une méthode de connexion qui permet de chiffrer facilement une connexion réseau local sans fil.

Il est possible de se connecter à un réseau local (LAN) en appuyant sur une certaine touche sur le point d'accès au réseau sans fil [touche Link, touche WPS (Wi-Fi Protected Setup<sup>™</sup>), etc.].

## <span id="page-18-1"></span><span id="page-18-0"></span>Mises à jour du micrologiciel

Lorsqu'il est relié à Internet via une connexion à large bande, l'appareil est en mesure de vérifier automatiquement si une nouvelle mise à jour du micrologiciel est disponible.

Lorsqu'une version à jour du micrologiciel est disponible, le message illustré ci-dessous s'affiche.

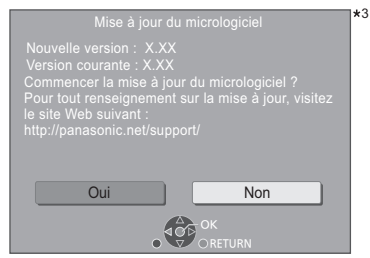

Sélectionner "Oui" pour lancer le téléchargement du micrologiciel.

Quand la mise à jour du micrologiciel se lance à la fin du téléchargement, un écran noir s'affiche.

L'appareil ne peut être utilisé qu'à la fin de la mise à jour. Ne pas retirer le cordon d'alimentation pendant la mise à jour. Le retrait du cordon d'alimentation pendant la mise en jour peut endommager l'appareil.

3

Une fois le micrologiciel installé, l'appareil redémarrera et l'écran suivant apparaîtra.

> Micrologiciel mis à jour. Version courante : x.xx

#### **Ω**

- ≥ **Il est également possible de télécharger le micrologiciel le plus récent depuis le site suivant et de le stocker sur une clé USB afin de mettre le micrologiciel à jour. https://panasonic.jp/support/global/cs/** (Ce site est en anglais seulement.)
- ≥ **Pour afficher la version de micrologiciel sur cet appareil. (**> **[36, "Info sur la version du micrologiciel"\)](#page-35-3)**
- ≥ **Le téléchargement prend quelques minutes. Le temps de téléchargement peut être plus long ou la liaison à l'Internet pourrait ne pas être établie selon le type de connexion.**
- \*3 "X.XX" représente le numéro de la version du micrologiciel.

## <span id="page-19-1"></span><span id="page-19-0"></span>Menu d'accueil

La plupart des fonctions principales de cet appareil peuvent être pilotées à partir du menu d'accueil.

#### **Préparatifs**

Mettre le téléviseur en marche et sélectionner le signal d'entrée approprié.

- **1 Appuyer sur [**Í**] pour mettre l'appareil en marche.**
- **2 Appuyer sur [OK] ou [**2**,** <sup>1</sup>**] pour sélectionner une rubrique.**
	- Appuyer sur [OK] ou sur [▲, ▼] pour sélectionner l'élément si nécessaire.

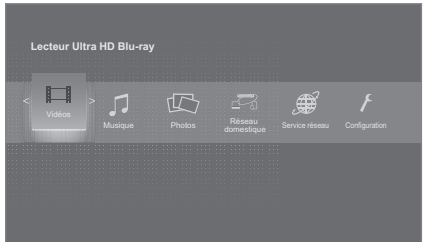

#### **Vidéos/Musique/Photos**

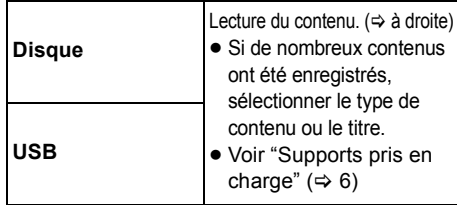

#### **Réseau domestique**

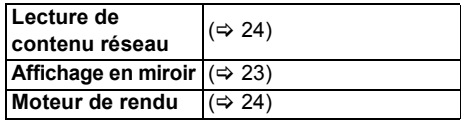

#### **Service réseau**

Affiche la page d'accueil Service réseau.  $(\Rightarrow 25)$  $(\Rightarrow 25)$ 

#### **Configuration**

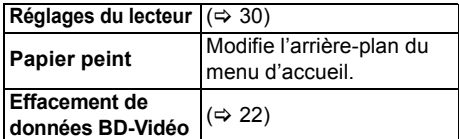

#### **Pour afficher le menu d'accueil** Appuyer sur [HOME].

- m
- ≥ Les rubriques affichées peuvent varier selon le support utilisé.

## <span id="page-19-2"></span>Lecture

#### **1 Insérer le support.**

La lecture démarre selon le support.

**2 Sélectionner une rubrique et appuyer sur [OK].** Au besoin, recommencer la marche à suivre.

吅

- LE DISQUE CONTINUE DE TOURNER PENDANT QUE LES MENUS SONT AFFICHÉS. Appuyer sur [■] lorsque la lecture est terminée, afin de protéger le moteur de l'appareil, l'écran du téléviseur, etc.
- ≥ Si les conditions suivantes sont présentes. Les photos sont lues en 4K indépendamment de la qualité de l'image. – L'appareil est raccordé à un téléviseur compatible 4K
	- $-$  L'option "Résolution" est réglée sur "Auto" ou "4K" ( $\Rightarrow$  [30\)](#page-29-5)
- Cet appareil ne peut pas reproduire des images en 4K lorsqu'il effectue la lecture en 3D.
- ≥ Il n'est pas possible d'effectuer la lecture du contenu vidéo aux formats AVCHD et MPEG2 ayant été transféré sur un support à l'aide de la fonction glisser-déposer ou copier-coller.
- ≥ Pour la lecture d'une BD-Vidéo qui prend en charge le Dolby Atmos<sup>®</sup> ou le DTS: $X$ <sup>®</sup> ( $\Rightarrow$  [32\)](#page-31-0)
- ≥ Lors d'une pression sur la touche bleue durant l'affichage de l'écran de lecture d'un album ou d'un groupe de chansons similaires contenant une source sonore enregistrée en direct ou en concert (un fichier musical contenant des chansons enregistrées à la suite)\*, il est possible d'effectuer une lecture sans coupure entre les morceaux du début du dossier ou de la piste sélectionnée. (Lecture sans coupure)  $(\Rightarrow 40)$  $(\Rightarrow 40)$
- \* AIFF, DSD (DFF), FLAC, WAV

## <span id="page-19-3"></span>Fonctions de lecture

Certaines commandes pourraient ne pas fonctionner en fonction du support et de son contenu.

#### Arrêt

#### **Appuyer sur [**∫**].**

La position où la lecture a été interrompue est mémorisée.

#### <span id="page-19-4"></span>**Fonction de poursuite de la lecture**

Appuyer sur [▶] pour reprendre la lecture à partir de cette position.

- ≥ Cette position n'est plus mémorisée si le support est retiré.
- ≥ **Sur les disques BD-Vidéo incluant BD-J, la fonction de poursuite de la lecture ne peut être utilisée.**

#### Pause

#### **Appuyer sur [**;**].**

● Appuyer de nouveau sur [II] ou sur [ $\blacktriangleright$ ] pour reprendre la lecture.

### Recherche/Ralenti

#### **Recherche**

#### En mode lecture, appuyer sur [44] ou [ $\blacktriangleright$ ].

≥ Ultra HD Blu-ray, MKV, MP4 et MPEG2 : Le son n'est pas audible.

#### **Ralenti**

#### En mode pause, appuyer sur  $[44]$  ou  $[15]$ .

- BD-Vidéo et AVCHD : [▶▶] uniquement.
- MKV, MP4 et MPEG2 : ne fonctionne pas.

L'utilisateur a le choix parmi 5 paliers de vitesse de recherche.

- ≥ Musique, MP3, etc. : La vitesse est réglée à un simple palier.
- ≥ Appuyer sur [1] pour retourner à la vitesse de lecture normale.

#### Saut

En mode lecture ou pause, appuyer sur  $\left[\begin{matrix}1 & 1 \\ 1 & 0\end{matrix}\right]$  ou  $\left[\begin{matrix}1 & 1 \\ 1 & 0\end{matrix}\right]$ . Permet de sauter directement à un titre, un chapitre ou une plage.

### Saut manuel

**Avance de 1 minute Appuyer sur [+60s]. Retour en arrière de 10 secondes Appuyer sur [-10s].**

● MKV : ne fonctionne pas.

### <span id="page-20-1"></span>Image par image

#### **En mode pause, appuyer sur [**2**] (**2;**) ou**   $[\blacktriangleright]$  ( $[\blacktriangleright]$ ).

- Chaque pression affiche l'image suivante.
- ≥ Maintenir la touche enfoncée pour avancer ou reculer image par image.
- ≥ Appuyer sur [1] pour retourner à la vitesse de lecture normale.
- ≥ BD-Vidéo et AVCHD : Vers l'avant uniquement.
- MKV, MP4 et MPEG2 : ne fonctionne pas.

### <span id="page-20-5"></span><span id="page-20-4"></span>Changement de piste

#### **Appuyer sur [AUDIO].**

Il est possible de changer le numéro de canal audio ou la langue de la piste sonore, etc.

#### <span id="page-20-6"></span><span id="page-20-0"></span>Affichage du menu principal/ menu instantané

**Appuyer sur [TOP MENU] ou [POP-UP MENU].** Sélectionner une rubrique et appuyer sur [OK].

#### <span id="page-20-2"></span>Ajustement de la luminosité de l'écran

#### **Pendant la lecture d'une vidéo HDR, appuyer sur [HDR SETTING].**

Quand une vidéo HDR (*High Dynamic Range*) est reproduite sur un téléviseur compatible avec la HDR, un menu s'affiche, permettant d'ajuster la luminosité de l'écran. ( $\Rightarrow$  4[, 28\)](#page-27-1) Appuyer sur  $[\blacktriangleleft, \blacktriangleright]$  pour ajuster le réglage.

Appuyer sur [RETURN] pour quitter.

#### Lecture directe de CD de musique

Il est possible de choisir des pistes de CD de musique en utilisant les touches numériques de la télécommande.

Appuyer sur  $| \mathbf{a} |$  à  $| \mathbf{0} |$ , pendant que la **liste des pistes est affichée pour saisir un numéro de piste à 2 chiffres.**  $Ex. : 5 : [0] \rightarrow [5]$ , 15 : [1] $\rightarrow$ [5]

#### <span id="page-20-3"></span>Affichage des messages d'état

**En mode lecture, appuyer sur [PLAYBACK INFO.].** Il est possible de vérifier l'état détaillé de la lecture du contenu vidéo\*.

- Lors de la reproduction de contenu HDR étiqueté avec des métadonnées, comme du contenu Ultra HD Blu-ray, appuyer à nouveau sur [PLAYBACK INFO.] pour afficher ses informations de luminance (métadonnées HDR10).
	- "–" s'affiche s'il n'y a pas de métadonnées sur le support en cours de lecture.
	- "–" s'affiche lorsque des métadonnées HDR ne sont pas émises de la prise HDMI VIDEO OUT, par exemple lors de la lecture Dolby Vision.

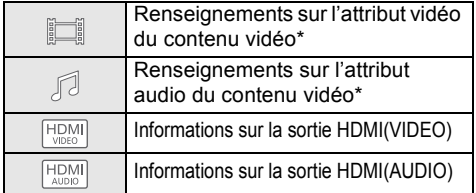

#### Appuyer sur [RETURN] pour quitter.

\* BD-Vidéo, DVD-Vidéo, MKV, MP4, MPEG2 (excepté Contenu réseau)

#### **En mode lecture, appuyer sur [STATUS].**

Les messages à l'écran donnent des informations sur la lecture en cours. Sur chaque pression de [STATUS], les informations affichées peuvent changer ou ne plus apparaître.

≥ Selon le support et son contenu, il peut ne pas y avoir d'affichage ou celui-ci peut varier.

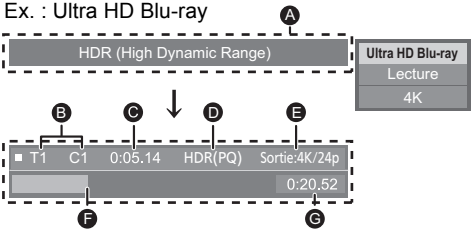

- A S'affiche quand un signal vidéo HDR (*High Dynamic Range*) est émis.
	- "HDR (High Dynamic Range: conversion HLG à PQ)" : Le format de la vidéo HDR est converti de HLG à PQ
	- "Sortie conversion dynamique" : Le signal vidéo est converti à SDR (*Standard Dynamic Range*)
- **B** T : Titre, P : Programme, C : Chapitre, PL : Liste de lecture
- C Durée de lecture écoulée du titre
- D Méthode de vidéo HDR (*High Dynamic Range*)
- E Résolution/cadence d'image de sortie
- **A** Position actuelle
- **G** Durée totale

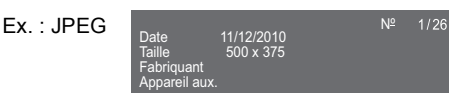

≥ Durant la lecture de la musique, la durée écoulée, le nom du fichier ainsi que d'autres informations pertinentes sont visibles sur l'afficheur de l'appareil.

 $Fx$   $MP3$ 

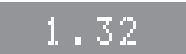

## <span id="page-21-5"></span><span id="page-21-0"></span>Lecture de disques Ultra HD Blu-ray

Cet appareil permet la lecture de disques Ultra HD Blu-ray.

#### **Préparatifs**

≥ Pour l'affichage 4K/HDR, raccorder un appareil (téléviseur, etc.) à des prises HDMI qui prennent en charge les signaux HDCP2.2\*1, 4K/ 60p (4:4:4) et HDR qui répondent aux normes Ultra HD Blu-ray.  $(\Rightarrow 10)$  $(\Rightarrow 10)$ 

#### **En raison des limitations des droits d'auteur, il pourrait être impossible de lire certains disques sauf si cet appareil est connecté à Internet.**

吅

- Lorsqu'il est raccordé à un dispositif ou une prise qui ne prend pas en charge le HDCP2.2\*1, cet appareil applique la fonction d'étendue dynamique élevée<sup>\*2</sup> aux signaux HDR pour les reproduire en résolution 2K. De plus, en fonction du disque, il pourrait être impossible d'effectuer correctement la lecture.
- Lorsqu'il est raccordé à un dispositif ou une prise qui prend en charge le format 4K 60p (4:2:0/8 bits) ou plus faible, cet appareil lit le contenu 60p en appliquant la fonction d'étendue dynamique élevée\*2 à ses signaux HDR pour les reproduire.
- Lorsqu'il est raccordé à un dispositif ou une prise qui ne prend pas en charge la résolution 4K, cet appareil applique la fonction d'étendue dynamique élevée\*2 aux signaux HDR pour les reproduire en résolution 2K.
- Lorsqu'il est raccordé à un dispositif ou une prise qui ne prend pas en charge le HDR, cet appareil applique la fonction d'étendue dynamique élevée\*2 aux signaux HDR pour les reproduire. De plus, en fonction du disque, il pourrait être impossible de reproduire le contenu en résolution 2K ou d'effectuer correctement la lecture.
- \*1 Le HDCP est une technologie conçue pour éviter la copie illégale. "2.2" représente une version.
- \*2 L'étendue dynamique élevée est une fonction qui convertit les signaux vidéo HDR en signaux vidéo adaptés aux téléviseurs qui ne prennent pas en charge l'entrée HDR.

## <span id="page-21-3"></span>Visionnement de photos et de vidéos 3D

#### **Préparatifs**

Connecter cet appareil à un téléviseur compatible avec la 3D.  $(\Rightarrow$  [10\)](#page-9-0)

- Effectuer les préparatifs nécessaires pour le téléviseur.
- Effectuer la lecture en suivant les directives affichées à l'écran.
- $\bullet$  [Réglages 3D](#page-28-2) ( $\Rightarrow$  [29](#page-28-2)[, 33\)](#page-32-1)

#### m

≥ S'abstenir de visionner des images 3D en cas de fatigue visuelle ou d'inconfort.

En cas d'étourdissements, de nausées ou de tout autre inconfort pendant le visionnement d'images 3D, arrêter le visionnement et reposer les yeux.

- Les images 3D pourraient ne pas être rendues comme indiqué dans les réglages de "Résolution" et "Sortie 24p" (⇒ [30\)](#page-29-6).
- ≥ Lors du visionnement d'images 3D à partir de l'écran "Photos", faire la sélection "3D" sur la liste. (Les photos en format "2D" sont visualisées en 2D.) Si les indicateurs "2D" et "3D" ne sont pas affichés. appuyer sur la touche rouge de la télécommande pour changer l'affichage des contenus à lire.

## <span id="page-21-4"></span><span id="page-21-1"></span>Fonctions BD-Live

Avec les disques comportant "BD-Live", il est possible de tirer profit de contenu supplémentaire se trouvant sur Internet.

Pour utiliser la fonction BD-Live, il est nécessaire d'insérer un périphérique USB et d'avoir une connexion Internet.

- **1 Effectuer la configuration et la connexion réseau.** (→ [17](#page-16-0)[, 18\)](#page-17-3)
- **2 Mettre un périphérique USB en place ayant au moins 1 Go d'espace libre.**
	- ≥ Le périphérique USB est utilisé en tant que mémoire locale.
- **3 Mettre en place un disque.**

### <span id="page-21-2"></span>■ Suppression de données d'un périphérique USB

**Sélectionner "Effacement de données BD-Vidéo" dans le menu d'accueil (→ [20\)](#page-19-1) et appuyer sur [OK].**

M

- ≥ Les fonctions utilisables et les modalités d'opération peuvent varier d'un disque à l'autre. Pour de plus amples détails, se reporter aux instructions accompagnant le disque et(ou) visiter leur site Web.
- ≥ Il pourrait être nécessaire de modifier "Accès Internet BD-Live" pour certains disques.  $(\Rightarrow 35)$  $(\Rightarrow 35)$

## Diaporama

Visionnement d'un diaporama et paramétrage.

- **1 Insérer le support.**
- **2 Sélectionner "Visualiser les Images".**
- **3 Sélectionner une rubrique et appuyer sur la touche verte.**

Les rubriques suivantes peuvent être sélectionnées.

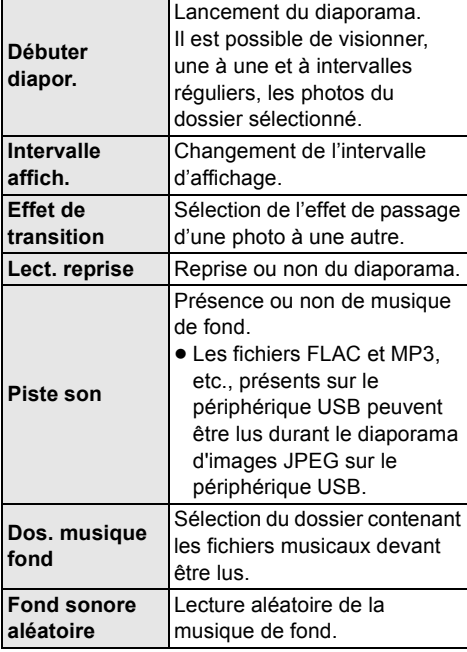

**Q** 

- Les photos qui s'affichent ainsi " $\boxtimes$ " ne peuvent pas s'afficher sous forme de vignette avec cet appareil.
- Il est impossible de lire les formats AAC et ALAC en fond musical.

## <span id="page-22-0"></span>Réseau domestique

Avant d'utiliser les fonctions suivantes, s'assurer de régler l'équipement connecté sur le réseau domestique.

## <span id="page-22-2"></span><span id="page-22-1"></span>Utilisation de l'affichage en miroir

L'affichage en miroir est une fonction qui permet d'afficher un écran de téléphone intelligent ou de tablette sur un téléviseur grâce à cet appareil. Il permet de regarder le contenu d'un téléphone intelligent ou d'un appareil similaire compatible avec Miracast® sur un grand écran de téléviseur.

● Un dispositif qui prend en charge la fonction d'affichage en miroir et AndroidTM ver. 4.2 ou version ultérieure est nécessaire. Pour toute information concernant la prise en charge de l'affichage en miroir par le téléphone intelligent, etc., communiquer avec le fabricant du périphérique.

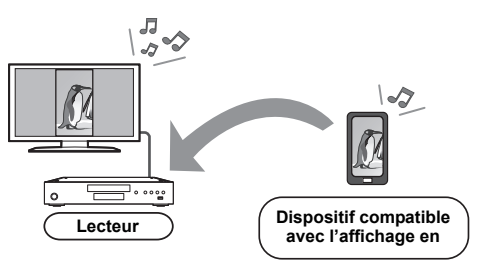

- **1 Appuyer sur [HOME].**
- **2 Sélectionner "Réseau domestique" et appuyer sur [OK].**
- **3 Sélectionner "Affichage en miroir" et appuyer sur [OK].**
- **4 Mettre en marche le périphérique compatible avec l'affichage en miroir.**
	- ≥ Sur le périphérique, activer l'affichage en miroir et sélectionner cet appareil (DP-UB9000) en tant qu'appareil à connecter.

Pour plus de détails, se reporter aux instructions fournies avec le périphérique.

**Pour quitter l'affichage en miroir** Appuyer sur [HOME].

## <span id="page-23-0"></span>Lecture du contenu sur le serveur de contenu réseau

Il est possible de partager des photos, des vidéos et des fichiers de musique stockés sur le serveur de contenu réseau\*1 [ordinateur de bureau, téléphone intelligent, etc.] relié à un réseau domestique.

≥ **À propos des formats de contenu réseau**   $pris en charge ( $\Rightarrow$  45)$  $pris en charge ( $\Rightarrow$  45)$ 

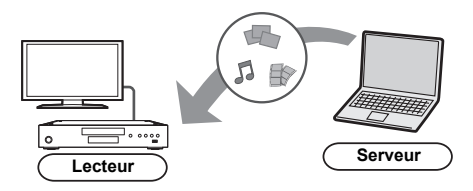

- **1 Appuyer sur [HOME].**
- **2 Sélectionner "Réseau domestique" et appuyer sur [OK].**
- **3 Sélectionner "Lecture de contenu réseau" et appuyer sur [OK].**
	- ≥ La liste peut être mise à jour en appuyant sur la touche verte de la télécommande.
	- Le matériel sélectionné peut être supprimé de la liste en appuyant sur la touche verte de la télécommande.
	- La méthode de liaison peut être basculée sur Direct Access\*2 sur simple pression de la touche jaune de la télécommande.
- **4 Sélectionner l'appareil de lecture et appuyer sur [OK].**
- **5 Sélectionner une rubrique et appuyer sur [OK].**
	- ≥ Il pourrait être possible, en appuyant sur [OPTION], d'utiliser des fonctions pratiques selon le contenu.

#### **Pour quitter l'écran Lecture de contenu réseau**

Appuyer sur [HOME].

## <span id="page-23-2"></span><span id="page-23-1"></span>Contrôleur multimédia numérique

Il est possible d'utiliser un téléphone intelligent ou une tablette en tant que contrôleur multimédia numérique (DMC) pour lire le contenu du serveur de contenu réseau\*1 sur le moteur de rendu (cet appareil).

#### **Applications possibles :**

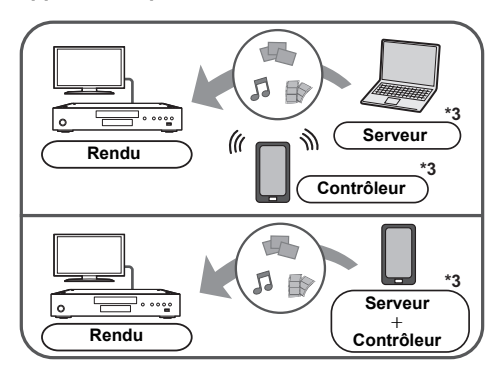

- **1 Appuyer sur [HOME].**
- **2 Sélectionner "Réseau domestique" et appuyer sur [OK].**
- **3 Sélectionner "Moteur de rendu" et appuyer sur [OK].**
- **4 Sélectionner "Réseau domestique" ou "Accès direct"\*2 et appuyer sur [OK], puis suivre les instructions à l'écran.**
- **5 Piloter les périphériques compatibles DMC.**

#### **Pour quitter l'écran Moteur de rendu** Appuyer sur [HOME].

 $\Box$ 

- ≥ La connexion à accès direct\*2 est seulement temporaire lors de l'utilisation du réseau domestique et le réglage original de connexion réseau est rétabli lorsque la liaison est terminée.
- Selon le périphérique ou l'environnement de connexion, le taux de transfert des données pourrait diminuer.
- Selon le contenu et le périphérique connecté, la lecture pourrait ne pas être possible.
- ≥ Les rubriques qui apparaissent en gris sur l'affichage ne peuvent pas être lues par l'appareil.
- \*1 Serveur compatible avec la fonction DLNA, etc.
- \*2 Direct Access est une fonction qui permet de connecter des dispositifs réseau local, directement et sans fil, même en l'absence d'un routeur sans fil. Il est possible de connecter des dispositifs comme ceux qui prennent en charge Wi-Fi Direct®.
- \*3 Il est nécessaire d'installer un logiciel compatible DMC.

## <span id="page-24-1"></span><span id="page-24-0"></span>Service réseau (Utilisation de NETFLIX, etc.)

Service réseau permet d'accéder à des sites Web spécifiques pris en charge par Panasonic et de visionner du contenu Internet tel que des photos, des vidéos, etc., à partir de la page d'accueil Service réseau.

● Certains services comme NFTFLIX requièrent un compte d'utilisateur.

Pour plus de détails sur le compte d'utilisateur NETFLIX, consulter NETFLIX.

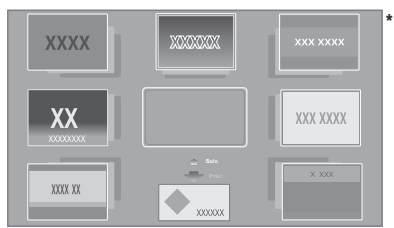

Les images ne servent qu'à des fins d'illustrations et peuvent être modifiées sans préavis.

#### **Préparatifs**

- Connexion réseau ( $\Rightarrow$  [17\)](#page-16-0)
- Paramétrages réseau ( $\Rightarrow$  [18\)](#page-17-3)
	- Il faut accepter les conditions d'utilisation de la fonction Internet et la politique de confidentialité.  $( \Rightarrow 35, )$  $( \Rightarrow 35, )$  $( \Rightarrow 35, )$ ["Mentions légales"\)](#page-34-0)

### **1 Appuyer sur [INTERNET].**

- Le service Netflix est directement accessible en appuyant sur la touche [NETFLIX] même lorsque cet appareil est hors marche.
- **2 Sélectionner une rubrique et appuyer sur [OK].**

### **Pour quitter Service réseau**

Appuyer sur [HOME].

#### $\Omega$

- Dans les cas suivants, effectuer les réglages en utilisant les rubriques du menu de configuration.
	- Pour le contrôle de l'utilisation de Service réseau. (> [35, "Verrouillage du service réseau"\)](#page-34-2)
	- Lorsque le son est déformé  $(\Rightarrow$  [34, "Contrôle auto du gain audio"\)](#page-33-1)
	- Si une heure inexacte est affiché
	- $(\Rightarrow 34$  $(\Rightarrow 34$  ["Fuseau h"](#page-33-2), ["HA"](#page-33-3))
- ≥ Avec une connexion Internet lente, il se peut que l'image ne soit pas affichée correctement. Il est recommandé d'utiliser une connexion à large bande d'au moins 6 Mbits/s.
- S'assurer d'effectuer la mise à jour du micrologiciel dès qu'une annonce de mise à jour du micrologiciel apparaît à l'écran. Si le micrologiciel n'est pas mis à jour, la fonction Service réseau pourrait ne pas fonctionner correctement.  $(\Rightarrow 19)$  $(\Rightarrow 19)$
- ≥ L'écran d'accueil de Service réseau est sujet à des modifications sans préavis.
- ≥ Les services disponibles via Service réseau sont la responsabilité de leurs fournisseurs de services respectifs et leurs services peuvent être interrompus temporairement ou définitivement sans préavis. Par conséquent, Panasonic n'émet aucune garantie quant au contenu ni à la continuité de ces services.
- Certaines fonctions des sites Web ou du contenu du service peuvent ne pas être disponibles.
- Certains contenus peuvent être inappropriés pour certains spectateurs.
- Certains contenus peuvent être disponibles seulement dans des pays spécifiques et peuvent être présentés dans des langues spécifiques.

## <span id="page-25-1"></span><span id="page-25-0"></span>VIERA Link

#### **Qu'est-ce que VIERA Link?**

**VIERA Link est une fonction pratique qui créera une liaison entre les opérations de cet appareil et un téléviseur Panasonic (VIERA) ou un autre dispositif sous "VIERA Link".**

**Il est possible d'utiliser cette fonction en raccordant ces appareils au moyen d'un câble HDMI\*. Pour plus de détails, se reporter au manuel d'utilisation de chaque appareil utilisé.**

Seulement lors du raccordement à la prise de sortie HDMI VIDEO OUT de cet appareil.

## Commutation automatique du signal d'entrée Lien-En marche

Lorsque les opérations suivantes sont effectuées, le téléviseur va commuter automatiquement le canal d'entrée et l'écran de cet appareil est affiché.

Si cet appareil est en marche et que le téléviseur est hors marche, ce dernier se mettra en marche automatiquement.

- Lancement de la lecture sur l'appareil
- Lors de l'affichage d'un menu, comme le menu d'accueil ou le menu de configuration

## Lien-Hors marche

Lorsque le téléviseur est commuté en mode veille, cet appareil se met automatiquement en mode veille.

## Lecture continue de la musique même après que le téléviseur soit mis hors marche

Lorsque l'appareil est raccordé à un téléviseur Panasonic (VIERA) qui prend en charge la fonction VIERA Link et à un amplificateur/ récepteur qui prend en charge la fonction VIERA Link.

- 1 Pendant l'écoute de musique Appuyer sur [OPTION].
- 2 Sélectionner "Interrupteur télé".

## Pilotage facile uniquement au moyen de la télécommande du téléviseur VIERA

#### **Le téléviseur doit être compatible avec la fonction "VIERA Link"**

Avec la télécommande du téléviseur, il est possible d'effectuer plusieurs opérations de lecture et réglages.

Pour plus de détails, se reporter au manuel d'utilisation du téléviseur.

#### m

≥ Si "VIERA Link" est sur réglé "Non", régler sur "Oui"  $(\Rightarrow 36)$  $(\Rightarrow 36)$ .

(Le réglage par défaut est "Oui".)

- ≥ Les touches et les fonctions qu'il est possible d'utiliser avec cet appareil changent selon le téléviseur. Pour plus de détails, se reporter au manuel d'utilisation du téléviseur.
- Le fonctionnement de cet appareil pourrait être interrompu lors d'une pression sur des touches de la télécommande du téléviseur qui ne sont pas compatibles.
- La fonction VIERA Link, basée sur les fonctions de pilotage fournies par HDMI qui est une norme de l'industrie aussi connue sous le nom de HDMI CEC (Consumer Electronics Control/Comité des télécommunications et de l'électronique), est une fonction unique que nous avons développée et ajoutée à nos appareils. De ce fait, son pilotage avec les appareils d'autres fabricants qui prennent en charge HDMI CEC n'est pas garanti.
- Se rapporter aux manuels afférents aux appareils auxiliaires utilisés prenant en charge la fonction VIERA Link.

## <span id="page-26-0"></span>Menu Option

Ce menu donne accès à des opérations et à des réglages de lecture.

Les options disponibles varient selon le contenu et l'état de l'appareil.

## **1 Appuyer sur [OPTION].**

#### Ex. : Ultra HD Blu-ray

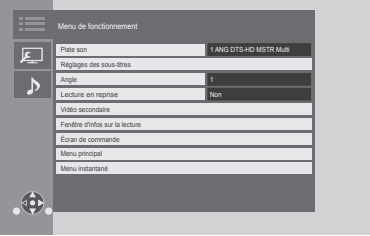

- Lors de la lecture de fichier de musique, sélectionner "Réglages de lecture" et appuyer sur [OK].
- **2 Sélectionner une rubrique et modifier les réglages.**

## **Pour quitter l'écran**

Appuyer sur [OPTION].

À propos de la langue :  $(\Rightarrow 45)$  $(\Rightarrow 45)$ 

## Menu de fonctionnement

#### <span id="page-26-2"></span>■ Piste son ( $\ominus$  [21\)](#page-20-4)

Ce paramètre peut également être changé en appuyant sur [AUDIO].

#### ∫ **Canal audio**

Pour sélectionner le numéro du canal audio.

#### <span id="page-26-3"></span><span id="page-26-1"></span>∫ **Sous-titres**

#### ∫ **Réglages des sous-titres**

Pour changer les réglages des sous-titres. Ce paramètre s'affiche également en appuyant sur [SUBTITLE].

#### ■ Angle

Pour sélectionner le numéro de l'angle.

#### <span id="page-26-4"></span>∫ **Lecture en reprise**

Pour sélectionner la séquence à lire en reprise.

- ≥ Il est possible de répéter la lecture d'un chapitre, d'une liste de lecture, du disque entier, etc., mais les éléments affichés différeront selon le support.
- Sélectionner "Non" pour annuler.

#### ∫ **Lecture aléatoire**

Pour activer ou désactiver la lecture aléatoire.

#### ∫ **Débuter diaporama**

Lancement du diaporama.

#### ∫ **État**

Pour afficher les messages d'état.

- ∫ **Pivoter droite**
- ∫ **Pivoter gauche**

Pour la rotation des photos.

#### ∫ **Papier peint**

Pour régler une image fixe comme papier peint du menu d'accueil.  $(\Rightarrow 20)$  $(\Rightarrow 20)$ 

#### ∫ **Vidéo**

Pour afficher la méthode d'enregistrement vidéo.

#### ∫ **Vidéo secondaire**

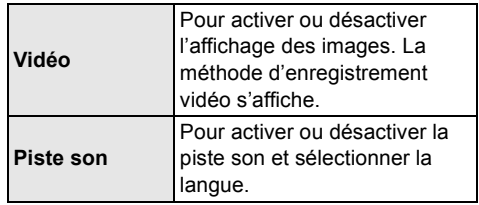

#### ∫ **Fenêtre d'infos sur la lecture (**> **[21\)](#page-20-3)**

Ce paramètre s'affiche également en appuyant sur [PLAYBACK INFO.].

#### ∫ **Écran de commande**

Pour afficher l'écran de commande. Lecture durant l'utilisation de VIERA Link, etc.

Ex.,

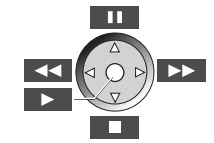

Appuyer sur [RETURN] pour cacher l'écran de commande.

#### ∫ **Menu principal**

Pour afficher le menu principal.

#### ∫ **Menu instantané**

Pour afficher le menu instantané.

#### ∫ **Menu**

Pour afficher le menu.

#### ∫ **Réception**

Le statut des ondes radio est affiché lors de la lecture de contenu réseau. (Seulement lorsqu'une connexion sans fil est utilisée)

## <span id="page-27-0"></span>Réglages vidéo

Ces réglages s'affichent aussi en appuyant sur [VIDEO SETTING].

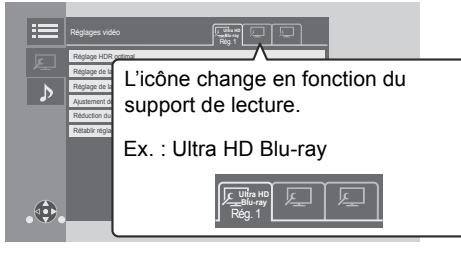

Passer sur "Rég. 1", "Rég. 2" ou "Standard" en utilisant  $[4, 1]$ .

- ≥ Les paramètres de lecture d'un BD-Vidéo, d'un Ultra HD Blu-ray ainsi que pour d'autres types de support sont enregistrés séparément. (Les paramètres par défaut "Rég. 1"/ "Rég. 2" sont les mêmes que les paramètres "Standard".)
- ≥ Il est impossible de changer les paramètres "Standard".

#### ∫ **Affichage**

Pour choisir un paramètre adapté à l'écran.

#### ∫ **Type d'image**

Pour sélectionner le mode de qualité de l'image pendant la lecture.

#### <span id="page-27-1"></span>∫ **Réglage HDR optimal**

Ce paramètre s'affiche également en maintenant enfoncée [HDR SETTING] pendant plus de 2 secondes.  $(\Rightarrow 21)$  $(\Rightarrow 21)$ 

Pour régler la luminosité, la courbe des tons (blanc/ noir), le système gamma et les réglages suivants :

≥ Optimiseur HDR :

Si "Oui" est sélectionné, il est possible d'afficher des scènes extrêmement lumineuses avec des gradations douces basées sur les informations de luminance (métadonnées HDR10) du contenu à lire.

- Cela fonctionne uniquement avec un contenu HDR (PQ).
- L'effet peut être amélioré en réglant "Type d'affichage HDR" pour correspondre au téléviseur dans le menu Configuration.  $(\Rightarrow 31)$  $(\Rightarrow 31)$
- ≥ Réglage de la dynamique :

Pour régler la luminosité de l'écran lors de la reproduction d'une vidéo HDR (*High Dynamic Range*) sur un téléviseur compatible avec la HDR.

● Réglage conversion dynamique : Lorsque cet appareil est connecté à un téléviseur non compatible avec l'entrée à étendue dynamique élevée (HDR), la vidéo HDR est acheminée en convertissant en signal vidéo dynamique standard. Si une valeur inférieure est définie, leur contraste sera reproduit de façon plus fidèle, mais l'écran entier sera plus sombre. Pour augmenter la luminosité, définir une valeur plus grande.

#### ∫ **Réglage de la luminance**

Pour ajuster le contraste, la luminosité, la courbe des tons (blanc/noir) et le système gamma.

#### ∫ **Réglage de la couleur**

Pour ajuster la saturation des couleurs et la teinte.

#### ∫ **Ajustement de la netteté**

Pour régler la netteté des images. Plus la valeur est grande, plus les images sont nettes.

#### <span id="page-27-2"></span>■ Réduction du bruit

Pour réduire les parasites des vidéos. Plus la valeur est grande, moins les parasites apparaissent.

#### ∫ **Limitation de largeur de bande**

Pour régler les limites de la bande passante.

#### ∫ **Progressif**

Pour sélectionner la méthode de conversion au signal progressif approprié au contenu.

● Lorsque le contenu est déformé, changer les paramètres de "Auto" à "Vidéo".

#### ∫ **Rétablir réglages vidéo par défaut**

Pour rétablir les "Réglages vidéo" de l'onglet sélectionné ("Rég. 1" ou "Rég. 2") sur leurs préréglages d'usine.

## Réglages audio

#### <span id="page-28-1"></span>∫ **Effets sonores\*1\*2**

Pour sélectionner l'effet sonore.

(Le suréchantillonnage jusqu'à 192 kHz/32 bits est possible.) Ce paramètre peut également être changé en appuyant sur [SOUND EFFECT].

≥ Ambio atténuée :

Profiter d'un film au son puissant, même lorsque le volume est bas pendant la nuit. L'audio est réglé de manière qu'il puisse être facilement entendu.

- L'audio dont la fréquence d'échantillonnage est supérieure à 192/176,4 kHz sera sous-échantillonné à 192/176,4 kHz pour la sortie.
- Remastériser :

Cette caractéristique donne un son plus éclatant en augmentant la partie haute fréquence de l'audio.

– Ce réglage ne s'applique pas à l'audio dont la fréquence d'échantillonnage est supérieure à 192 kHz. Réglage recommandé

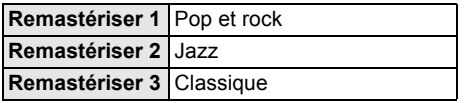

● Sonorité tube num. :

Cette caractéristique vous donne un son plus chaud, comme celui d'un amplificateur à tube à vide.

– Ce réglage ne s'applique pas à l'audio dont la fréquence d'échantillonnage est supérieure à 192 kHz. Réglage recommandé

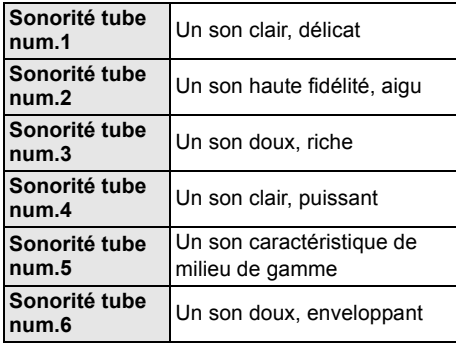

#### ∫ **Fréquence d'effet sonore**

Pour régler la fréquence d'échantillonnage maximale du son sélectionné dans "Effets sonores".

- ≥ Même si "96/88.2kHz" est sélectionné, une source audio avec une fréquence d'échantillonnage de 96 kHz ou plus sera retransmise avec la fréquence d'échantillonnage d'origine.
- ≥ Lorsque "Effets sonores" est réglé sur "Non", cet effet est désactivé.

#### ∫ **Fréq. échantillon. décodage DSD**

Pour sélectionner les paramètres qui correspondent aux préférences sur la qualité du son.

≥ Même lorsque "352.8kHz" est sélectionné, le même réglage de sortie audio que "176.4kHz" est appliqué lors de la sortie audio numérique.

#### ∫ **Réglage filtre passe-bas DSD**

Pour sélectionner les paramètres qui correspondent aux préférences sur la qualité du son.

#### ∫ **Optim. dialogues\*2**

Le volume du canal central est augmenté pour que le dialogue soit plus facile à entendre.

#### <span id="page-28-0"></span>∫ **Son haute clarté**

Pour arrêter le traitement de signaux qui nuisent à la qualité sonore ou éteindre l'afficheur de l'appareil pour améliorer la qualité sonore.  $(\Rightarrow 33)$  $(\Rightarrow 33)$ Choisir si oui ou non il faut retransmettre les images.

Ce paramètre peut être changé en appuyant sur [HIGH CLARITY].

≥ Si "Oui ( Vidéo désact.)" est sélectionné, le réglage sera désactivé à la fin de la lecture vidéo.

#### ∫ **Filtre de sortie analogique**

Ceci vous permet de modifier le réglage du filtre numérique pour le CNA interne (convertisseur numérique-analogique).

#### <span id="page-28-3"></span>∫ **Volume analogique (dB)**

Cette fonction permet d'ajuster le volume de toutes les prises AUDIO OUT analogiques.

- Certaines fonctions ne peuvent pas être paramétrées séparément.
- \*2 Cette fonction est appliquée à l'audio à partir de HDMI OUT ou DIGITAL AUDIO OUT seulement lorsque "Sortie audio numérique" est réglé sur "PCM" (→ [32\)](#page-31-1).

## <span id="page-28-2"></span>Réglages 3D

#### ∫ **Format signal**

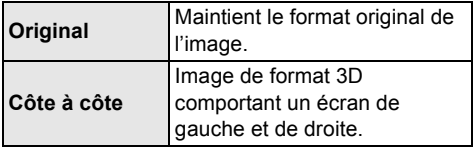

#### ∫ **Niveau aff. spontané**

La position 3D dans le menu option ou sur l'écran des messages, etc., peut être modifiée pendant le visionnement en 3D.

## <span id="page-29-1"></span><span id="page-29-0"></span>**Menu de configuration**

Pour modifier le paramétrage de l'appareil s'il y a lieu. Les réglages demeurent inchangés même si l'appareil est mis dans le mode veille.

- **1 Appuyer sur [HOME].**
- **2 Sélectionner "Configuration".**
- **3 Sélectionner "Réglages du lecteur".**

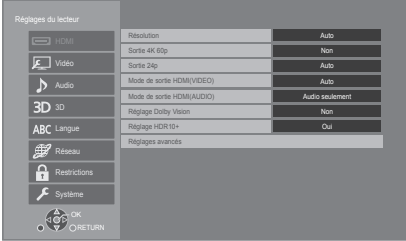

**4 Sélectionner une rubrique et modifier les réglages.**

## **Pour quitter l'écran**

Appuyer sur [HOME].

## HDMI

## <span id="page-29-5"></span>∫ **Résolution**

Les rubriques prises en charge par les appareils connectés sont indiquées sur l'écran par le symbole "\*". La sélection d'une rubrique non identifiée par le symbole "\*" peut entraîner l'affichage d'images distordues.

≥ Si "Auto"\*1 est activé, l'appareil sélectionne automatiquement la résolution convenant le mieux au téléviseur raccordé.

### <span id="page-29-8"></span><span id="page-29-4"></span>∫ **Sortie 4K 60p**

Cet appareil choisit automatiquement de retransmettre les images en 4K\*2 60p lorsqu'il est raccordé à un téléviseur compatible 4K 60p.

- Cet élément est disponible uniquement si "Résolution" est paramétré sur "Auto" et "4K".
- ≥ Cet élément n'est pas disponible si le "Mode de sortie HDMI(AUDIO)" est paramétré sur "Vidéo+Audio".
- ≥ Pour raccorder un téléviseur qui prend en charge le 4K 60p (4:4:4/8 bits) ou le 4K 60p (4:2:2/12 bits), sélectionner "4K/60p(4:4:4)". Les images ne seront pas retransmises correctement avec un câble HDMI qui ne prend pas en charge 18 Gbits/s.
- Pour raccorder un téléviseur qui prend en charge le 4K 60p (4:2:0/8 bits), sélectionner "4K/60p(4:2:0)".

## <span id="page-29-7"></span><span id="page-29-6"></span>∫ **Sortie 24p**

Le contenu enregistré à 24p<sup>\*3</sup>, comme les films BD-Video, est reproduit à 24p.

- Si cet appareil est raccordé à un téléviseur compatible 4K/24p et si "Résolution" est sur "Auto" ou "4K", les images seront retransmises en 4K/24p.
- ≥ Si cet appareil est raccordé à un téléviseur compatible 1080/24p et si "Résolution" est sur "Auto", "1080i" ou "1080p", les images seront retransmises en 1080/24p.
- ≥ Si les images reproduites en 24p sont déformées, changer le réglage pour "Non".

### <span id="page-29-3"></span>∫ **Mode de sortie HDMI(VIDEO)**

Pour définir s'il faut reproduire ou pas le son à partir de la prise HDMI VIDEO OUT.

● Lorsqu'un amplificateur est raccordé à la prise HDMI AUDIO OUT et que cet élément de menu est réglé sur "Auto ( Vidéo seulement / Vidéo+Audio )", le téléviseur pourrait ne pas reproduire le son. Dans ce cas, sélectionner "Vidéo+Audio".

### <span id="page-29-2"></span>∫ **Mode de sortie HDMI(AUDIO)**

Pour définir s'il faut reproduire ou pas les images à partir de la prise HDMI AUDIO OUT.

≥ Il est impossible de reproduire un contenu 3D, 4K ou HDR depuis la prise HDMI AUDIO OUT/ HDMI VIDEO OUT si "Vidéo+Audio" est sélectionné.

### ∫ **Réglage Dolby Vision**

Il est possible d'activer/désactiver la fonction Dolby Vision.

En mettant ce paramètre sur "Oui", il est possible d'utiliser la fonction Dolby Vision si les conditions suivantes sont réunies :

- Un dispositif (téléviseur, etc.) qui prend en charge la fonction Dolby Vision est raccordé ( $\Rightarrow$  [10\)](#page-9-0).
- Un disque qui prend en charge la fonction Dolby Vision est en cours de lecture.
- ≥ Le paramètre "Réglages vidéo" est désactivé lors de l'utilisation de la fonction Dolby Vision.  $(\Rightarrow 28)$  $(\Rightarrow 28)$
- ≥ Si toutes les conditions plus bas sont satisfaites, Dolby Vision et HDR10+ sont tous les deux activés. Dans ce cas, la lecture en format HDR10+ prévaut.
	- Le support de lecture ou le contenu sont à la fois enregistrés dans les formats Dolby Vision et HDR10+.
	- Dolby Vision et HDR10+ sont tous les deux supportés par l'appareil connecté (télé, etc.).
	- Cette fonction et "Réglage HDR10+" sont tous les deux réglés à "Oui".

#### ∫ **Réglage HDR10+**

Il est possible d'activer/désactiver la fonction  $HDR10+$ 

En mettant ce paramètre sur "Oui", il est possible d'utiliser la fonction HDR10+ si les conditions suivantes sont réunies :

- Un dispositif (téléviseur, etc.) qui prend en charge la fonction HDR10+ est raccordé  $(\Rightarrow 10)$ .
- Un disque qui prend en charge la fonction HDR10+ est en cours de lecture.
- ≥ Le paramètre "Réglage HDR optimal" est désactivé lors de l'utilisation de la fonction HDR10+.  $(\Rightarrow$  [28\)](#page-27-1)

#### ∫ **Réglages avancés**

Appuyer sur [OK] pour afficher les réglages suivants.

#### h**Mode couleur**

Ce paramètre sert à sélectionner la conversion de l'espace couleur du signal de l'image.

#### h**Sortie couleurs profondes**

Pour régler la méthode de sortie à utiliser quand cet appareil est relié à un téléviseur qui prend en charge Deep Color.

#### <span id="page-30-2"></span>h**Sortie HDR/gamme de couleurs**

Pour régler le type de sortie pour le contenu HDR (*High Dynamic Range*).

#### h**Conversion SDR/HDR (Service réseau)**

Lors de la lecture du Service réseau, le contenu SDR (*Standard Dynamic Range*) est converti en signaux HDR pour diminuer les déformations qui surviennent à l'écran lorsque le contenu affiché change. (Disponible uniquement avec certains contenus du Service réseau)

#### h**Conversion HLG / PQ**

Pour régler la conversion ou non des vidéos HDR (*High Dynamic Range*) du format HLG au format PQ avant leur reproduction quand cet appareil est relié à un téléviseur qui prend en charge le format HDR (PQ).

≥ Lorsque "Sortie HDR/gamme de couleurs" est réglé sur autre chose que "HDR/BT.2020 (Auto)", ce paramètre est désactivé.

#### <span id="page-30-1"></span>h**Type d'affichage HDR**

Pour régler le type d'écran compatible HDR branché. Le fonctionnement de "Optimiseur HDR" sous "Réglages vidéo" est optimisé sur la base de ce paramètre.  $(\Rightarrow 28)$  $(\Rightarrow 28)$ 

#### h**Sortie 25p/50p**

Pour choisir la reproduction ou non du contenu 25p/50p/50i d'un disque Ultra HD Blu-ray/ Blu-ray comme le 25p/50p lorsqu'un téléviseur prenant en charge le 25p/50p est raccordé.

≥ Si "Non" est sélectionné, la cadence d'image de sortie sera convertie en 30p/60p.

#### <span id="page-30-3"></span>h**Réglage de sortie HDCP**

Si un téléviseur qui ne prend pas en charge le HDCP2.2 est raccordé via un amplificateur ou une enceinte, certaines images pourraient apparaître sous forme d'écran noir. Dans ce cas, sélectionner "Limite HDCP1.4".

#### h**Drapeau du type de contenu**

Selon le contenu en lecture, l'image est reproduite en s'adaptant à la méthode optimale lorsqu'un téléviseur prenant en charge cette fonction est connecté.

#### <span id="page-30-0"></span>h**Sortie audio**

Ce réglage sert à choisir s'il convient d'effectuer la sortie audio à partir du HDMI.

● Pour bénéficier du son avec la prise HDMI, sélectionner "Oui". Pour profiter de l'audio avec la prise OPTICAL/COAXIAL/2ch AUDIO OUT, sélectionner "Non". Le son ne sera pas reproduit par la prise HDMI indépendamment des réglages "Mode de sortie HDMI(VIDEO)" et "Mode de sortie HDMI(AUDIO)".

#### h**Reformatage audio 7.1 ca**

Le son ambiophonique 6.1 canaux ou moins est automatiquement étendu et lu à 7.1 canaux.

- ≥ Si "Non" est sélectionné, le son est lu par le nombre original de canaux. (Dans le cas d'un signal audio à 6.1 canaux, la lecture se fera en 5.1 canaux.)
- ≥ Le reformatage audio est permis dans les cas suivants :
	- Lorsque "PCM" est sélectionné dans "Sortie audio numérique".
	- Lorsque le son est en Dolby Digital, Dolby Digital Plus, Dolby TrueHD ou LPCM.
	- Lecture BD-Vidéo
- Cela affiche les images dans la plus haute résolution disponible sur le téléviseur.
- \*2 Il s'agit d'une technologie d'affichage haute résolution [environ 4000 pixels (largeur)  $\times$  2000 pixels (hauteur)].
- \*3 Il s'agit d'une image progressive enregistrée à une cadence de 24 images à la seconde (film cinématographique). Plusieurs films au format BD-Vidéo sont enregistrés à la cadence de 24 images à la seconde conformément aux spécifications du cinéma sur pellicule.

## Vidéo

#### ∫ **Arrêt sur image (mode pause)**

Pour choisir le type d'image affichée pendant une pause à la lecture.

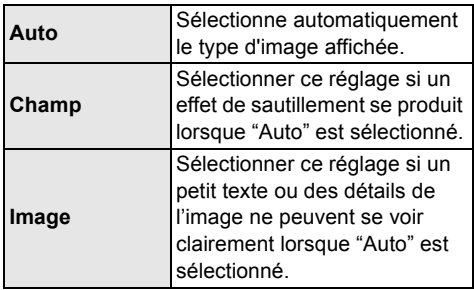

#### ■ Lecture sans coupure

La lecture sans coupure des espaces entre les éléments du contenu est effectuée comme des programmes distincts.

- ≥ L'effet attendu pourrait ne pas être obtenu en fonction du contenu.
- ≥ Si "Non" est sélectionné, la lecture sera correctement effectuée, mais l'image pourrait se figer pendant un moment.

## Audio

#### ∫ **Compression dynamique**

Lors de la lecture à faible volume mais dont les dialogues demeurent aisément audibles. (Dolby Digital, Dolby Digital Plus et Dolby TrueHD seulement)

≥ La fonction "Auto" n'est effective qu'avec Dolby TrueHD.

#### <span id="page-31-1"></span>∫ **Sortie audio numérique**

Appuyer sur [OK] pour afficher les réglages suivants.

#### h**Dolby Audio** h**DTS/DTS-HD**

Sélectionner le signal audio.

- ≥ Sélectionner "PCM" si l'appareil auxiliaire raccordé ne peut effectuer le décodage du signal choisi. Cet appareil décode le format audio et achemine le signal à l'appareil auxiliaire raccordé.
- ≥ Un réglage impropre peut entraîner du bruit.

#### h**Audio secondaire BD-Vidéo**

Pour sélectionner si les pistes audio primaires et secondaires doivent être mélangées ou non (incluant le bruit de cliquage).

Si "Non" est sélectionné, l'appareil ne reproduit que les pistes audio primaires.

#### $\Box$

<span id="page-31-0"></span>≥ **Pour pouvoir profiter d'une BD-Video qui prend en charge le Dolby Atmos® ou le DTS:X®** Raccorder cet appareil à un amplificateur AV ou un

dispositif similaire qui le prend en charge à l'aide d'un câble HDMI, et sélectionner les paramètres suivants : – Dolby Audio : "Train bits"

- DTS/DTS-HD : "Train bits"
- Audio secondaire BD-Vidéo : "Non"

Dolby Atmos est une marque commerciale de Dolby Laboratories.

<span id="page-31-2"></span>∫ **Sous-échantill. OPTICAL / COAXIAL**

Régler la fréquence d'échantillonnage maximale à utiliser lors de la sortie d'un son sous-échantillonné depuis la prise OPTICAL/ COAXIAL.

- ≥ Régler une fréquence prise en charge par le dispositif raccordé.
- ≥ Lors de la lecture d'un BD-Vidéo, les signaux seront convertis à 48 kHz indépendamment de la configuration dans les cas suivants :
	- lorsque les signaux ont une fréquence d'échantillonnage de 192 kHz
	- lorsque le disque est protégé contre la copie
	- lorsque "Audio secondaire BD-Vidéo" est réglé sur "Oui"

#### ∫ **Mélange-abaissement**

Pour sélectionner le système de

mélange-abaissement des signaux multicanaux à 2 canaux.

- Sélectionner "Ambio encodée" lorsque l'appareil auxiliaire raccordé prend en charge la fonction d'ambiophonie virtuelle.
- ≥ L'effet de mélange-abaissement n'est pas disponible lorsque "Sortie audio numérique" est réglé sur "Train bits".
- ≥ Le signal audio sera rendu au format "Stéréo" (2 canaux) dans les conditions suivantes :
	- Lecture AVCHD
	- Lecture de la piste audio secondaire (incluant le bruit de cliquage).

#### ∫ **Rég. sortie HDMI lecture de musique**

Pour minimiser les parasites sonores durant l'écoute de la musique par la commutation automatique de la sortie vidéo sur 1080i.

#### <span id="page-32-2"></span>∫ **Réglages pour le son haute clarté**

Pour sélectionner une option qui arrêtera le traitement des signaux audio ou l'activation/ désactivation de l'afficheur de l'appareil lorsque "Son haute clarté" ( $\Rightarrow$  [29\)](#page-28-0) est sur

"Oui ( Vidéo désact.)" ou "Oui ( Vidéo activée )".

≥ Sélectionner une option pour la lecture vidéo et la lecture audio.

#### ∫ **Délai audio**

La synchronisation entre l'image et le son est corrigée en ajustant le temps de retard de la sortie audio.

#### <span id="page-32-0"></span>∫ **Mode multicanal analogique**

Le son ambiophonique multicanal est retransmis par la prises 7.1ch AUDIO OUT.

- ≥ Si "Oui" est sélectionné, le son ne sera pas reproduit par la prise HDMI OUT.
	- Taille et présence des enceintes

( )

– Temporisation ( $\frac{ms}{nm}$ )

– Équilibre entre les enceintes ( $\frac{dB}{dP}$ )

#### **Pour terminer le paramétrage des enceintes** Sélectionner "Terminé".

## <span id="page-32-1"></span>3D

#### <span id="page-32-3"></span>∫ **Lecture BD-Vidéo 3D**

Pour sélectionner le mode de lecture du logiciel compatible au format 3D.

#### ∫ **Sortie AVCHD 3D**

Pour sélectionner le mode de sortie des vidéos 3D AVCHD.

#### ∫ **Mises en garde pour lecture 3D**

Pour régler l'affichage ou non de l'écran d'avertissement de la 3D lors de la lecture d'un logiciel compatible au format 3D.

## Langue

#### <span id="page-32-4"></span>∫ **Langue audio**

Pour sélectionner la langue de la piste son.

- ≥ Si "Version originale" est activé, la langue originale de chaque disque sera sélectionnée.
- Lorsque la langue sélectionnée n'est pas enregistrée sur le disque, ou en fonction de la facon dont la navigation est créée sur le disque. il est possible que la lecture se fasse dans une langue différente de la langue sélectionnée.
- ≥ Entrer un code (> [45\)](#page-44-1) si "Autre \*\*\*\*" a été sélectionné.

#### <span id="page-32-7"></span>∫ **Langue des sous-titres**

Pour sélectionner la langue des sous-titres.

- ≥ Lorsque "Auto" est sélectionné, un sous-titre pour la langue sélectionnée dans "Langue audio" s'affiche seulement lorsque la lecture se fait dans une langue autre que celle sélectionnée dans "Langue audio".
- Lorsque la langue sélectionnée n'est pas enregistrée sur le disque, ou en fonction de la façon dont la navigation est créée sur le disque, il est possible que la lecture se fasse dans une langue différente de la langue sélectionnée.
- ≥ Entrer un code (> [45\)](#page-44-1) si "Autre \*\*\*\*" a été sélectionné.

#### <span id="page-32-5"></span>∫ **Langue du menu**

Pour sélectionner la langue des menus.

≥ Entrer un code (> [45\)](#page-44-1) si "Autre \*\*\*\*" a été sélectionné.

#### ∫ **Texte des sous-titres**

Pour sélectionner une rubrique appropriée en fonction de la langue d'affichage choisie pour le texte des sous-titres sur les disques MKV.

● Cette rubrique n'est affichée qu'après la lecture d'un fichier.

#### <span id="page-32-6"></span>∫ **Langue de l'affichage**

Pour sélectionner la langue d'affichage des menus et des messages à l'écran.

## Réseau

#### <span id="page-33-5"></span><span id="page-33-0"></span>■ Configuration réseau simplifiée ( $\Rightarrow$  [18\)](#page-17-3)

#### ∫ **Réglages réseau**

Il est possible de configurer les paramètres réseau individuellement.

Appuyer sur [OK] pour afficher les réglages suivants.

#### **Mode connexion au réseau local (LAN)**

Pour sélectionner la méthode de connexion.

● Lors de non utilisation du réseau local (LAN) sans fil (lorsqu'il est désactivé), sélectionner "Réseau câblé".

#### <span id="page-33-4"></span>h**Paramétrages de la liaison sans fil**

Cette rubrique permet le réglage des paramètres de connexion et du routeur sans fil en plus de la vérification des paramètres de connexion actuels et de l'état.

L' assistant de connexion du routeur sans fil s'affichera.

Sélectionner une méthode de connexion au point d'accès sans fil.

#### **Recherche de réseau sans fil (→ [18\)](#page-17-4) Méthode bouton PUSH (→ [19\)](#page-18-2) Méthode code NIP**

Cette méthode permet de chiffrer facilement une connexion réseau local sans fil. Il est possible de se connecter à un réseau local sans fil en entrant un NIP généré par cet appareil au niveau du point d'accès au réseau sans fil auquel l'utilisateur veut se connecter.

#### **Réglages manuels**

Si une recherche "Recherche de réseau sans fil" ne trouve pas le point d'accès au réseau sans fil auquel l'utilisateur veut se connecter ou si l'utilisateur ne peut pas se connecter à un réseau local sans fil par d'autres méthodes, entrer un SSID manuellement pour établir une connexion de réseau local sans fil.

#### h**Réglages adresse IP/DNS**

Pour vérifier l'état de la connexion réseau et établir les réglages tels que l'adresse IP et DNS.

Appuyer sur [OK] pour afficher les réglages pertinents.

#### h**Réglages du serveur mandataire**

Pour vérifier l'état de la connexion avec le serveur mandataire et effectuer des réglages. Appuyer sur [OK] pour afficher les réglages pertinents.

#### **▶ Réglages du service réseau (** $\Rightarrow$  **[25\)](#page-24-0)**

Appuyer sur [OK] pour afficher les réglages suivants.

#### <span id="page-33-1"></span>**Contrôle auto du gain audio**

Lorsque le service réseau est utilisé, les niveaux de volume qui sont différents en fonction des contenus sont ajustés automatiquement au niveau de volume standard.

- Selon le contenu, cette fonction sera sans effet.
- Sélectionner "Non" lorsque l'audio est brouillée.

#### <span id="page-33-2"></span>**Fuseau h**

Pour régler l'heure de l'appareil en fonction de l'endroit où l'appareil se trouve.

● Certains contenus du service réseau exigent le réglage du fuseau horaire. Régler le fuseau horaire au besoin.

#### <span id="page-33-3"></span>**HA**

Pour sélectionner "Oui" pour utiliser l'heure avancée.

#### h**Connexion au lecteur réseau**

Cet appareil peut accéder à un dossier partagé sur disque dur sur un réseau et lire des vidéos. des images fixes et de la musique.

#### **≻ Paramétrages du périphérique (** $\ominus$  **[24\)](#page-23-1)**

Appuyer sur [OK] pour afficher les réglages suivants.

#### **Entrée du nom du périphérique**

Pour régler le nom de cet appareil aux fins d'affichage sur les appareils auxiliaires raccordés.

#### **Type d'enregistrement**

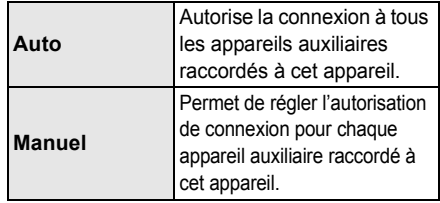

#### **Liste de périphériques**

L'enregistrement/désenregistrement des appareils auxiliaires affichés peut être effectué lorsque "Manuel" est sélectionné sous "Type d'enregistrement".

≥ Il est possible d'enregistrer jusqu'à 16 périphériques.

#### **Réseau en veille**

Même quand "Démarrage rapide" est réglé sur "Non", à l'aide d'un dispositif à distance (téléphone intelligent ou tablette), il est possible de réactiver l'appareil et de lancer certains services de contenu Internet.

- Pour activer le fonctionnement depuis le dispositif à distance, sélectionner "Oui". Cependant, la consommation d'énergie en mode veille augmentera.  $(\Rightarrow 43)$  $(\Rightarrow 43)$
- Pour utiliser cette fonction, il est nécessaire d'avoir un dispositif à distance capable de lancer une fonction qui réveille un autre dispositif depuis le mode réseau en veille et des applications conçues pour différents services du "Service réseau". Consulter les instructions de chacune des applications pour plus de détails.
- Seuls les dispositifs autorisés en vertu de la "Liste de périphériques" peuvent fonctionner.

#### <span id="page-34-1"></span>**▶ Accès Internet BD-Live (** $\Rightarrow$  **[22\)](#page-21-1)**

Il est possible de restreindre l'accès Internet lors de l'utilisation des fonctions BD-Live.

≥ Si "Permettre(Limité)" est activé, l'accès Internet n'est permis que pour le contenu BD-Live ayant un certificat de propriété de contenu.

#### h**Réglages des commandes vocales**

Appuyer sur [OK] pour afficher les réglages suivants.

#### <span id="page-34-4"></span>**Commande vocale**

Pour choisir le pilotage ou non de l'appareil à l'aide d'un dispositif connecté via le réseau (enceinte intelligente, etc.).

≥ Lorsque cela est réglé sur "Non" et que le menu d'accueil est affiché, ce paramètre s'affiche également en appuyant sur [OPTION] pendant plus de 5 secondes.

#### **ID de l'appareil**

Ce numéro est fourni pour identifier un autre dispositif, comme une enceinte intelligente, lorsque l'appareil est piloté depuis ce dispositif.

● Lorsque "Commande vocale" est réglé sur "Oui" et que le menu d'accueil est affiché, ce paramètre s'affiche également en appuyant sur [OPTION] pendant plus de 5 secondes.

**Initialisation du mot de passe de l'appareil** Le "Mot passe de l'appareil" affiché dans "ID de l'appareil" est initialisé.

≥ Si "Réinitialisation" est effectué, le "Mot passe de l'appareil" change automatiquement.

#### h**Réglages du contrôle IP**

Appuyer sur [OK] pour afficher les réglages suivants.

#### **Découverte Control4**

Active le mode Control4.

● Lorsque ce réglage est commuté de "Non" à "Oui", "Démarrage rapide" commute automatiquement sur "Oui".

#### **Envoyer identification**

Envoie un message d'identification au contrôleur Control4.

● Cette fonction est disponible lorsque "Découverte Control4" est réglé sur "Oui".

m

≥ Pour les détails sur les réglages et les opérations, contacter votre revendeur local Control4.

#### <span id="page-34-0"></span>∫ **Mentions légales**

Pour afficher les conditions générales pour les services infonuagiques.

## **Restrictions**

Le même mot de passe est utilisé pour les fonctions suivantes. Ne pas oublier le mot de passe.

#### <span id="page-34-3"></span>∫ **Restrictions DVD-Vidéo**

Pour fixer un niveau de restriction pour la lecture de DVD-Vidéo.

#### ∫ **Restrictions BD-Vidéo**

Pour fixer un âge minimum pour la lecture de BD-Vidéo (incluant les disques Ultra HD Blu-ray).

#### <span id="page-34-2"></span>∫ **Verrouillage du service réseau**

Pour restreindre l'utilisation du service réseau.

## Système

#### <span id="page-35-2"></span>∫ **Réglage facile**

Pour effectuer des réglages de base.

#### ∫ **Configuration de l'affichage**

Appuyer sur [OK] pour afficher les réglages suivants.

#### h**Fonction économiseur d'écran**

Cette fonction sert à prévenir la rétention d'image à l'écran.

- ≥ Lorsque ce paramètre est réglé sur "Oui" : Si, pendant l'affichage d'une liste de contenu aucune opération n'est effectuée après 5 minutes, l'écran passe automatique au menu d'accueil.
- Cette fonction n'est pas disponible durant la lecture ou lors d'une pause, etc.

#### h**Messages à l'écran**

Pour sélectionner si oui ou non les messages sont automatiquement affichés.

#### <span id="page-35-4"></span>h**VIERA Link**

Réglage pour utiliser la fonction "VIERA Link" lorsque raccordé au moyen d'un câble HDMI à un appareil qui prend en charge la fonction "VIERA Link".

● Sélectionner "Non" lorsque la fonction "VIERA Link" n'est pas utilisée.

#### <span id="page-35-1"></span>■ Afficheur sur panneau avant

Pour changer le niveau de luminosité de l'écran d'affichage du lecteur.

Ce paramètre peut également être changé en appuyant sur [DIM].

- ≥ Si "Auto" est sélectionné, la luminosité de l'afficheur est atténuée durant la lecture, autrement il demeure lumineux.
- <span id="page-35-8"></span>● Ce paramètre ne fonctionne pas lorsque "Afficheur sur panneau avant" sous "Réglages pour le son haute clarté" est réglé sur "Non".  $(\Rightarrow 33)$  $(\Rightarrow 33)$ (Sauf si "Son haute clarté" est réglé sur "Non")

#### ∫ **Démarrage rapide**

L'appareil démarre plus rapidement lorsqu'il est mis en marche à partir du mode veille.

- Lorsque cette fonction est réglée sur "Oui", l'unité de commande interne sera alimentée. En mode veille, la consommation est plus élevée qu'en mode hors marche.
- Le ventilateur de refroidissement peut tourner lentement pour éviter l'augmentation de la température interne.

#### <span id="page-35-0"></span>∫ **Code de télécommande**

Pour modifier le code de la télécommande lorsque d'autres appareils Panasonic répondent à cette télécommande.

#### ■ Mise à jour du micrologiciel ( $\Rightarrow$  [19\)](#page-18-1)

Appuyer sur [OK] pour afficher les réglages suivants.

#### h**Vérification auto de mise à jour**

Lorsque l'appareil demeure connecté à l'Internet, il vérifie au moment de sa mise en marche la disponibilité de la plus récente version du micrologiciel; l'utilisateur peut alors décider d'effectuer la mise à jour si nécessaire.

#### h**Mettre à jour maintenant**

Il est possible de mettre à jour le micrologiciel sur demande (à la condition qu'une mise à jour soit disponible).

#### <span id="page-35-6"></span>∫ **Informations système**

Appuyer sur [OK] pour afficher les réglages suivants.

#### h**Licence**

Les informations au sujet du logiciel utilisé par cet appareil sont affichées.

#### <span id="page-35-3"></span>h**Info sur la version du micrologiciel**

Pour afficher la version du micrologiciel de cet appareil et du module de liaison sans fil.

#### <span id="page-35-7"></span><span id="page-35-5"></span>∫ **Réinitialisation**

Cela rétablit toutes les valeurs par défaut des menus de réglage et d'options, à l'exception de quelques réglages de réseau, de restrictions, de code de télécommande, de langue affiché à l'écran, etc.

## <span id="page-36-1"></span>Guide de dépannage

**Avant d'appeler un centre de service, faire les vérifications décrites ci-dessous.**

#### **La plus récente version du micrologiciel est-elle installée?**

Panasonic améliore sans cesse le micrologiciel de cet appareil afin que ses clients puissent profiter des technologies les plus récentes.  $(\Rightarrow 19)$  $(\Rightarrow 19)$ 

 $\blacktriangledown$ 

#### **Effectuer les vérifications suivantes et consulter notre site Web pour plus d'informations.**

www.panasonic.ca/french/support

#### $\blacktriangledown$ **Ou consulter notre site Web pour trouver un centre de service.**

Il est facile de trouver un centre de service dans votre région sur notre site Web.

**Autres informations de soutien** : ["Certificat de garantie limitée"](#page-47-0) ( $\Rightarrow$  [48\)](#page-47-0)

#### **Les phénomènes suivants ne sont le signe d'aucune défectuosité de l'appareil :**

- Bruits réguliers entendus pendant la rotation du disque.
- Perturbation de l'image pendant une recherche.
- Perturbation de l'image pendant le remplacement des disques 3D.

#### ■ L'appareil ne répond à aucune commande.

Appuyer sur  $[*①*/I]$  sur l'appareil principal pendant 3 secondes.

– S'il n'est toujours pas possible de mettre l'appareil hors marche, débrancher le cordon d'alimentation pendant une minute, puis le rebrancher.

### ∫ Il n'est pas possible d'éjecter le disque.

- 1 Avec l'appareil hors marche Appuyer simultanément sur [OK], ainsi que sur les touches jaune et bleue de la télécommande et les maintenir enfoncées pendant plus de 5 secondes.
	- "00 RET" est affiché sur l'écran de l'appareil.
- $(2)$  Appuyer à plusieurs reprises sur  $[\blacktriangleright]$  (à droite) de la télécommande jusqu'à ce que "06 FTO" apparaisse sur l'afficheur de l'appareil.

## Opération

#### **Rétablissement des réglages par défaut.**

▶ Sélectionner "Oui" sous "Réinitialisation" dans le menu de configuration.  $( \Rightarrow 36)$  $( \Rightarrow 36)$ 

#### <span id="page-36-0"></span>**Rétablissement de tous les paramètres par défaut.**

- $\triangleright$  Effectuer la réinitialisation comme suit :
- 1 Avec l'appareil hors marche Appuyer simultanément sur [OK], ainsi que sur les touches jaune et bleue de la télécommande et les maintenir enfoncées pendant plus de 5 secondes.
	- "00 RET" est affiché sur l'écran de l'appareil.
- $(2)$  Appuyer à plusieurs reprises sur  $[\triangleright]$  (à droite) de la télécommande jusqu'à ce que "08 FIN" soit affiché sur l'écran de l'appareil.
- 3 Maintenir enfoncée la touche [OK] pendant plus de 5 secondes.

#### **Cet appareil se met hors marche lorsque le signal d'entrée du téléviseur est commuté.**

 $\blacktriangleright$  Il s'agit du fonctionnement normal lorsque VIERA Link est utilisé. Pour plus de détails, consulter le manuel d'utilisation du téléviseur.

#### **La télécommande ne fonctionne pas adéquatement.**

 $\blacktriangleright$  Changer les piles de la télécommande. ( $\Leftrightarrow$  5)

 $\blacktriangleright$  La télécommande et l'appareil n'utilisent pas les mêmes codes de commande. Si le message "SET CODE ∏" apparaît sur l'afficheur de l'appareil sur pression d'une touche de la télécommande, changer le code sur la télécommande. Maintenir enfoncées [OK] et la touche

correspondant au numéro affiché  $(T<sup>n</sup>)$ pendant au moins 5 secondes.

#### **Cet appareil est automatiquement mis hors marche.**

h Pour réduire la consommation d'électricité, l'alimentation est coupée automatiquement selon le support si aucune opération n'est effectuée pendant environ 20 minutes dans un mode autre que lecture (pause, affichage des menus, affichage d'images fixes, etc.).

3 Appuyer sur [OK].

#### **En cas d'oubli du mot de passe pour les restrictions.**

#### **Pour annuler le niveau des restrictions.**

- $\blacktriangleright$  Le niveau des restrictions est réinitialisé.
- 1 Avec que l'appareil en marche Appuyer simultanément sur [OK], ainsi que sur les touches jaune et bleue de la télécommande et les maintenir enfoncées pendant plus de 5 secondes.
	- "00 RET" est affiché sur l'écran de l'appareil.
- $(2)$  Appuyer à plusieurs reprises sur  $[\triangleright]$  (à droite) de la télécommande jusqu'à ce que "03 VL" apparaisse sur l'afficheur de l'appareil.
- 3 Appuyer sur [OK].

#### **L'écran du téléviseur devient noir.**

- $\triangleright$  Dans les cas suivants, l'authentification HDMI a lieu et un écran noir s'affiche :
	- Lorsque "Sortie 24p" est réglé sur "Auto".
	- Lorsque l'affichage passe d'images en 2D à des images en 3D.
	- Lorsque la lecture 4K est quittée en affichant un autre écran, y compris le menu d'accueil.
	- Lorsque "Rég. sortie HDMI lecture de musique" est paramétré sur "Priorité à la qualité du son".

#### **La connexion USB n'est pas reconnue correctement.**

- h Débrancher, puis rebrancher le câble USB. Si la reconnaissance n'est toujours pas possible, mettre l'appareil hors marche, puis le remettre en marche.
- $\blacktriangleright$  Les périphériques USB pourraient ne pas être reconnus par cet appareil lors de l'une des connexions suivantes :
	- à l'aide d'un concentrateur USB
	- à l'aide d'un câble d'extension USB
- > Si un disque dur USB est raccordé à cet appareil, utiliser le câble USB fourni avec le disque dur.
- > Si le disque dur USB n'est pas reconnu, il se peut qu'il ne soit pas alimenté. Fournir l'alimentation à partir d'une source externe.
- <span id="page-37-0"></span>> Si un second périphérique USB est inséré alors qu'un écran autre que le menu d'accueil est affiché, il ne sera pas détecté. Afficher le menu d'accueil et réinsérer le périphérique USB souhaité.

## Image

#### **Les images du lecteur n'apparaissent pas sur l'écran du téléviseur ou sont déformées.**

- $\blacktriangleright$  Une résolution incorrecte est sélectionnée dans "Résolution". Réinitialiser les paramètres comme suit :
- 1 Avec que l'appareil en marche Appuyer simultanément sur [OK], ainsi que sur les touches jaune et bleue de la télécommande et les maintenir enfoncées pendant plus de 5 secondes. – "00 RET" est affiché sur l'écran de l'appareil.
- $(2)$  Appuyer à plusieurs reprises sur  $[\triangleright]$  (à droite) de la télécommande jusqu'à ce que "04 PRG" apparaisse sur l'afficheur de l'appareil.
- 3 Maintenir enfoncée la touche [OK] pendant plus de 5 secondes.
	- Régler l'élément de nouveau.  $(\Rightarrow 30)$  $(\Rightarrow 30)$
	- Lorsque les signaux audio aux formats Dolby Digital Plus, Dolby TrueHD et DTS-HD® ne sont pas rendus correctement, sélectionner "Oui" sous la rubrique "Réinitialisation"  $(\Rightarrow 36)$  $(\Rightarrow 36)$  et effectuer les réglages appropriés.
- $\blacktriangleright$  Les dispositifs raccordés ont changé. Réinitialiser le paramétrage comme suit :
- 1 Avec que l'appareil en marche Appuyer simultanément sur [OK], ainsi que sur les touches jaune et bleue de la télécommande et les maintenir enfoncées pendant plus de 5 secondes. – "00 RET" est affiché sur l'écran de l'appareil.
- $(2)$  Appuyer à plusieurs reprises sur  $[\blacktriangleright]$  (à droite) de la télécommande jusqu'à ce que "13 L4K"
- apparaisse sur l'afficheur de l'appareil.
- 3 Maintenir enfoncée la touche [OK] pendant plus de 5 secondes.
	- "Sortie 4K 60p" sera réglé sur "Non". Effectuer de nouveau la configuration correcte.  $(\Rightarrow 30)$  $(\Rightarrow 30)$
- ▶ Lorsque "Lecture BD-Vidéo 3D" du menu de configuration est réglé à "Auto", les images pourraient ne pas s'afficher selon la méthode de connexion utilisée. Après avoir retiré le disque de cet appareil, sélectionner "Rég. avant lect." dans le menu de configuration, puis sélectionner "Lecture 2D" dans l'écran de configuration affiché lors de la lecture de disques 3D.  $(\Rightarrow 33)$  $(\Rightarrow 33)$
- $\blacktriangleright$  Lors d'une retransmission en 4K, les images peuvent être déformées en fonction du câble HDMI. Utiliser un câble HDMI qui prend en charge 18 Gbits/s.

#### **Le signal vidéo n'est pas rendu.**

- > La vidéo n'est pas retransmise si "Son haute clarté" est paramétré sur "Oui ( Vidéo désact.)".  $(\Rightarrow 29)$  $(\Rightarrow 29)$
- $\blacktriangleright$  Le signal vidéo de la prise de sortie HDMI AUDIO OUT n'est pas acheminé lorsque le "Mode de sortie HDMI(AUDIO)" est réglé sur "Audio seulement".  $(\Rightarrow 30)$  $(\Rightarrow 30)$

#### **La vidéo n'est pas reproduite en 4K ou en haute définition.**

- h Vérifier le paramétrage de "Résolution" dans le menu de configuration.  $(\Rightarrow 30)$  $(\Rightarrow 30)$
- h Vérifier le câble HDMI, les raccordements concernés et la compatibilité de l'entrée vidéo du téléviseur. Pour reproduire les images en 4K, raccorder le câble HDMI à une prise compatible 4K du dispositif raccordé.  $(\Rightarrow 10)$  $(\Rightarrow 10)$
- ▶ Régler "Mode de sortie HDMI(AUDIO)" sur "Audio seulement".  $(\Rightarrow 30)$  $(\Rightarrow 30)$
- ▶ Pour profiter de l'image en 4K/60p avec le téléviseur compatible 4K raccordé, régler "Sortie 4K 60p" sur "4K/60p(4:4:4)" ou "4K/60p(4:2:0)". ( $\Rightarrow$  [30\)](#page-29-4)
- ▶ Si "Sortie 4K 60p" est réglé sur "4K/60p(4:4:4)", vérifier que le câble HDMI raccordé prend en charge 18 Gbits/s.  $(\Rightarrow 10, 30)$  $(\Rightarrow 10, 30)$  $(\Rightarrow 10, 30)$
- h Lorsque l'appareil est raccordé à un téléviseur qui prend en charge les formats jusqu'au 4K(60p) 4:2:0 ou lorsque "Sortie 4K 60p" est réglé sur "4K/ 60p(4:2:0)", le contenu enregistré en 4K(60p) ne peut pas être reproduit en HDR. Pour lire un contenu enregistré en 24p, régler "Sortie 24p" sur "Auto".  $(\Rightarrow 30)$  $(\Rightarrow 30)$

#### **Impossible de reproduire la vidéo en qualité HDR même en cas de connexion avec un téléviseur compatible avec la technologie HDR.**

- h Lorsqu'il est raccordé à un appareil (télé et amplificateur/récepteur, etc.) ou à une prise qui ne prend pas en charge la fonction HDR, cet appareil applique la fonction d'étendue dynamique élevée aux signaux HDR pour les reproduire. De plus, selon le disque, il se peut qu'il ne soit pas possible d'afficher le contenu en résolution 2K ou d'effectuer la lecture correctement.  $(\Rightarrow 22)$  $(\Rightarrow 22)$
- $\blacktriangleright$  Il se peut que la vidéo ne soit pas reproduite en qualité HDR sur le téléviseur, selon le contenu.

Régler "Sortie HDR/gamme de couleurs" sur "HDR/BT.2020 (Auto)" et "Conversion HLG /  $PQ''$  sur "Auto". ( $\Rightarrow$  [31\)](#page-30-2)

#### **La vidéo en 3D n'est pas reproduite.**

- h Raccorder un appareil compatible 3D (télé et amplificateur/récepteur, etc.).
- $\triangleright$  Si un amplificateur/récepteur non compatible 3D est raccordé entre cet appareil et un téléviseur, la vidéo 3D n'est pas reproduite.  $(\Rightarrow 13)$  $(\Rightarrow 13)$
- ▶ Régler "Mode de sortie HDMI(AUDIO)" sur "Audio seulement".  $(\Rightarrow 30)$  $(\Rightarrow 30)$
- h Vérifier les réglages 3D de cet appareil et du téléviseur.  $(\Rightarrow 22)$  $(\Rightarrow 22)$

#### **Le signal vidéo 3D n'est pas rendu correctement en 2D.**

- ▶ Sélectionner "Rég. avant lect." dans le menu de configuration, puis sélectionner "Lecture 2D" dans l'écran de configuration affiché lors de la lecture de disques 3D. (> [33, "Lecture BD-Vidéo 3D"\)](#page-32-3)
- $\blacktriangleright$  Les disques qui ont des titres enregistrés au format Côte à côte (structure à 2 écrans) et qui peuvent être visionnés en 3D sont lus selon les réglages du téléviseur.

#### **Aucune image provenant de Netflix ne s'affiche.**

- $\triangleright$  Si l'appareil est raccordé à un téléviseur qui ne prend pas en charge le HDCP2.2 via un amplificateur ou une enceinte, il pourrait être impossible de visionner Netflix.\* Si le HDCP2.2 n'est pas pris en charge par le téléviseur, essayer l'une des solutions suivantes :
	- Raccorder directement l'appareil au téléviseur.  $(\Rightarrow 11, 13)$  $(\Rightarrow 11, 13)$  $(\Rightarrow 11, 13)$
	- Mettre "Réglage de sortie HDCP" sur "Limite HDCP1.4".  $(\Rightarrow 31)$  $(\Rightarrow 31)$
- \* Cette limite est due à une caractéristique technique définie par Netflix, Inc. Appuyer sur [RETURN] si un écran noir s'affiche.

#### **Aucun sous-titre n'est affiché.**

 $\triangleright$  Si le balayage progressif a été sélectionné, les sous-titres pour malentendants ne peuvent être affichés.

#### **Les sous-titres chevauchent les sous-titres pour malentendants enregistrés sur les disques.**

 $\blacktriangleright$  Désactiver les sous-titres ou la fonction d'affichage des sous-titres pour malentendants du téléviseur.  $( \Rightarrow 27)$  $( \Rightarrow 27)$ 

#### **Impossible de lire les vidéos du périphérique USB de manière fluide.**

 $\blacktriangleright$  Utiliser le port à l'arrière de cet appareil, lequel prend en charge la norme USB 3.0.

#### **Une bande noire s'affiche sur les bords de l'écran. Le format télé est anormal.**

h Ajuster le réglage du format sur le téléviseur.

#### **Il y a beaucoup de retard d'images lors de la lecture vidéo.**

h Régler sur "0" tous les éléments de la "Réduction du bruit".  $(\Rightarrow 28)$  $(\Rightarrow 28)$ 

#### **La luminosité de l'écran change automatiquement.**

 $\blacktriangleright$  La luminosité de l'écran change automatiquement pour s'adapter à la scène lors de l'utilisation de la fonction Dolby Vision/HDR10+.

## Audio

#### **Le type de signal audio sélectionné n'est pas entendu.**

- h Vérifier les connexions et les réglages "Sortie audio numérique".  $(\Rightarrow 11, 32)$  $(\Rightarrow 11, 32)$  $(\Rightarrow 11, 32)$
- > Lorsque l'appareil est raccordé à un amplificateur/récepteur à l'aide de la prises 7.1ch AUDIO OUT, sélectionner "Mode multicanal analogique".  $( \Rightarrow 33)$  $( \Rightarrow 33)$
- h Pour diffuser le son d'un appareil connecté via un câble HDMI, régler "Sortie audio" sur "Oui" dans le menu de configuration.  $(\Rightarrow 31)$  $(\Rightarrow 31)$
- **EXECUTE:** Pour connecter cet appareil à un téléviseur via la prise HDMI VIDEO OUT et à l'amplificateur/récepteur via la prise HDMI AUDIO OUT, régler le "Mode de sortie HDMI(VIDEO)" sur "Auto ( Vidéo seulement / Vidéo+Audio )".  $(\Rightarrow$  [11](#page-10-0)[, 30\)](#page-29-3)

#### <span id="page-39-0"></span>**Même si la lecture sans interruption est effectuée pour un album ou un groupe de chansons similaires contenant une source sonore enregistrée en direct ou en concert (un fichier musical contenant des chansons enregistrées à la suite), la lecture s'interrompt entre les morceaux.**

- $\triangleright$  Dans les cas suivants, la lecture s'interrompt entre les morceaux :
	- Lorsque le fichier contient des enregistrements ayant des réglages différents les uns des autres, comme le format de fichier, la fréquence d'échantillonnage, ou le nombre de canal.
	- Lorsque les fichiers de 100 chansons ou plus sont contenus dans un seul dossier.

#### **Le volume de la sortie audio des prises AUDIO OUT analogiques est trop élevé ou trop faible.**

**Régler le volume des prises AUDIO OUT** analogiques sous "Volume analogique (dB)" dans le menu Option.  $(\Rightarrow 29)$  $(\Rightarrow 29)$ 

#### **Impossible de reproduire le signal audio avec une fréquence d'échantillonnage supérieure à 192 kHz à partir de la prise HDMI AUDIO OUT/ OPTICAL/COAXIAL.**

 $\triangleright$  Sur cet appareil, seules les prises AUDIO OUT analogiques prennent en charge la sortie audio avec une fréquence d'échantillonnage supérieure à 192 kHz. Raccorder à n'importe laquelle des prises AUDIO OUT analogiques pour reproduire l'audio avec une fréquence d'échantillonnage supérieure à 192 kHz.

#### **Il n'y a aucun son.**

- $\triangleright$  Pour retransmettre le son par la prise OPTICAL/COAXIAL, paramétrer correctement "Sous-échantill. OPTICAL /  $COAXIAL"$ . ( $\Rightarrow$  [32\)](#page-31-2)
- > Lire ["Connexion à un amplificateur/récepteur"](#page-10-0)  $(\Rightarrow$  [11](#page-10-0) - [16\)](#page-15-0) pour vérifier les réglages de sortie du son adaptés aux raccordements de l'appareil.

Dans les cas suivants, le son n'est pas reproduit par les prises listées ci-dessous :

#### ≥**Prise HDMI VIDEO OUT**

- Lorsqu'un dispositif est raccordé à la prise HDMI AUDIO OUT et que "Mode de sortie HDMI(VIDEO)" est réglé sur "Auto ( Vidéo seulement / Vidéo+Audio )" (→ [30\)](#page-29-3)
- Lorsque "Sortie audio" sous "Réglages avancés" est réglé sur "Non" (→ [31\)](#page-30-0)
- Tandis que la lecture s'effectue avec "Sortie audio" dans "Réglages pour le son haute clarté" réglé sur "OPTICAL / COAXIAL uniquement" ou "Analogique uniquement"  $(\Rightarrow 33)$  $(\Rightarrow 33)$
- Lorsque "Mode multicanal analogique" est sur "Oui" ( $\Rightarrow$  [33\)](#page-32-0)
- ≥**Prise HDMI AUDIO OUT**
- Lorsque "Sortie audio" sous "Réglages avancés" est réglé sur "Non" ( $\Rightarrow$  [31\)](#page-30-0)
- Tandis que la lecture s'effectue avec "Sortie audio" dans "Réglages pour le son haute clarté" réglé sur "OPTICAL / COAXIAL uniquement" ou "Analogique uniquement"  $(\Rightarrow 33)$  $(\Rightarrow 33)$
- Lorsque "Mode multicanal analogique" est sur "Oui" (⇔ [33\)](#page-32-0)
- ≥**Prise OPTICAL/COAXIAL**
- Lorsqu'un dispositif est raccordé à la prise HDMI AUDIO OUT et que "Sortie audio" sous "Réglages avancés" est réglé sur "Oui" (⇒ [31\)](#page-30-0)
- Quand la lecture s'effectue avec "Sortie audio" sous "Réglages pour le son haute clarté" réglé sur "HDMI seulement" ou "Analogique uniquement"  $( \Rightarrow 33)$  $( \Rightarrow 33)$
- ≥**Prises 2ch AUDIO OUT**
- Lorsqu'un dispositif est raccordé à la prise HDMI AUDIO OUT et que "Sortie audio" sous "Réglages avancés" est réglé sur "Oui" (⇒ [31\)](#page-30-0)
- Tandis que la lecture s'effectue avec "Sortie audio" dans "Réglages pour le son haute clarté" réglé sur "HDMI seulement" ou "OPTICAL / COAXIAL uniquement"  $( \Rightarrow 33)$  $( \Rightarrow 33)$

#### ≥**Prises 7.1ch AUDIO OUT**

- Tandis que la lecture s'effectue avec "Sortie audio" dans "Réglages pour le son haute clarté" réglé sur "OPTICAL / COAXIAL uniquement" ( $\Rightarrow$  [33\)](#page-32-2)
- Lorsque "Mode multicanal analogique" est sur "Non" ( $\Rightarrow$  [33\)](#page-32-0)

## Lecture

#### **Le disque ne peut être lu.**

- $\blacktriangleright$  Le disque est peut-être sale. ( $\Leftrightarrow$  5)
- $\blacktriangleright$  Le disque n'a pas été finalisé. ( $\Leftrightarrow$  7)
- > En fonction du disque Ultra HD Blu-ray, il pourrait être impossible d'effectuer la lecture sauf si cet appareil est connecté à Internet.

#### **L'affichage de photos (JPEG) est anormal.**

 $\blacktriangleright$  Les images éditées sur un PC, telles les images JPEG progressif, pourraient ne pas être affichées.

#### **Je ne peux pas lire BD-Live.**

- h Vérifier que l'appareil est connecté à Internet haute vitesse.  $(\Rightarrow 17)$  $(\Rightarrow 17)$
- h Vérifier les paramétrages de "Accès Internet BD-Live".  $(\Rightarrow 35)$  $(\Rightarrow 35)$
- h Vérifier qu'un périphérique USB est inséré dans la prise USB.  $(\Rightarrow 9)$

## Réseau

#### **La connexion au réseau ne peut être établie.**

- **>** Vérifier la connexion Internet et son paramétrage. ( $\Rightarrow$  [17](#page-16-0)[, 18](#page-17-3)[, 34\)](#page-33-0)
- $\blacktriangleright$  Il pourrait y avoir des obstacles qui empêchent cet appareil de détecter le réseau. Déplacer cet appareil et le routeur sans fil plus près l'un de l'autre. Cet appareil pourrait alors détecter le nom du réseau  $($   $\Rightarrow$  19. "SSID").
- $\triangleright$  Se reporter au manuel afférent à chaque appareil et apporter les corrections qui s'imposent.

#### **Lors d'une connexion au réseau local sans fil, la vidéo du serveur de contenu réseau\* n'est pas lue ou des images sont perdues au cours de la lecture.**

- $\blacktriangleright$  Un routeur à taux de transfert plus élevé, tel qu'un routeur sans fil 802.11n (2,4 GHz ou 5 GHz) ou 802.11ac peut résoudre le problème. Lors de l'utilisation d'un routeur sans fil 802.11n (2,4 GHz ou 5 GHz) ou 802.11ac, il est nécessaire de régler le type de chiffrement sur "AES". L'utilisation simultanée avec un four à micro-ondes, téléphone sans fil, etc., à 2,4 GHz peut interrompre la connectivité ou causer d'autres problèmes.
- h À l'écran "Paramétrages de la liaison sans fil"  $(\Rightarrow 34)$ , la luminosité en continu d'au moins 4 indicateurs de "Réception" est la condition requise pour une connexion stable. Si 3 indicateurs ou moins sont allumés ou si la connexion est interrompue, changer l'emplacement ou l'angle de positionnement du routeur sans fil et vérifier si l'état de la connexion s'est améliorée. En cas de non-amélioration, connecter à un réseau câblé et effectuer à nouveau la ["Configuration](#page-17-3)  [réseau simplifiée"](#page-17-3) ( $\Rightarrow$  [18\).](#page-17-3)
- \* Serveur compatible avec la fonction DLNA, etc.

## Messages à l'écran

#### **Vérification impossible. Vérifiez le disque.**

 $\blacktriangleright$  Un disque non compatible a été mis en place.

#### **Lecture du programme impossible.**

 $\blacktriangleright$  Le fichier vidéo n'est pas compatible.

#### **Aucun disque n'est inséré.**

- $\blacktriangleright$  Le disque pourrait être sens dessus dessous.
- $\Diamond$  Cette opération n'est pas disponible.
- h Certaines opérations (lecture arrière au ralenti, etc.) ne sont pas prises en charge par cet appareil.

#### **L'adresse IP n'a pas été réglée.**

h "Adresse IP" sous "Réglages adresse IP/ DNS" est "---.---.---.---". Régler "Adresse IP", "Masque de sous-réseau" et "Passerelle par défaut". (Si nécessaire, activer l'acquisition automatique d'adresse.)

#### **Le point d'accès sans fil a un niveau faible de sécurité réseau. Il est recommandé de passer à un niveau de sécurité plus élevé.**

h Régler un niveau de sécurité plus élevé en consultant le manuel d'utilisation du routeur sans fil.

## Messages à l'écran de l'appareil

#### **F99**

 $\blacktriangleright$  L'appareil cesse de fonctionner correctement. Appuyer sur  $\left[\bigcirc\right]$  de l'appareil principal pendant 3 secondes pour mettre l'appareil en veille, puis le mettre à nouveau en marche.

#### **NET**

 $\triangleright$  Pendant la connexion à un réseau.

#### **NO PLAY**

- $\blacktriangleright$  Une restriction quant à la classification des disques BD-Vidéo ou DVD-Vidéo a été établie.  $(\Rightarrow 35)$  $(\Rightarrow 35)$
- > Un DVD-Vidéo avant un système d'encodage couleur ou un code régional incompatibles est inséré.

#### **NO READ**

> Le support est sale ou rayé. Le lecteur ne peut le lire.

#### **REMOVE**

> Le périphérique USB consomme trop d'énergie. Retirer le périphérique USB.

#### **SET CODE** ∏

#### **(" " représente un nombre.)**

> Les codes de la télécommande et du lecteur ne sont pas identiques. Changer le code sur la télécommande.

Maintenir enfoncées

simultanément la

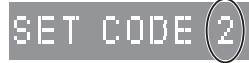

touche [OK] et la touche numérique indiquée pendant plus de 5 secondes.

#### **U59**

> La température de cet appareil est élevée et il est passé en mode veille pour des raisons de sécurité.

Attendre environ 30 minutes.

Installer ou placer cet appareil dans un endroit permettant sa bonne ventilation.

#### **START**

> Une mise à jour du micrologiciel va démarrer. Ne pas mettre l'appareil hors marche.

#### **UPDATE /5**

- **(" " représente un nombre.)**
- $\blacktriangleright$  Une mise à jour du micrologiciel est en cours. Ne pas mettre l'appareil hors marche.

#### **FINISH**

 $\blacktriangleright$  La mise à jour du micrologiciel est terminée.

## <span id="page-42-0"></span>Spécifications

## Générales

ı

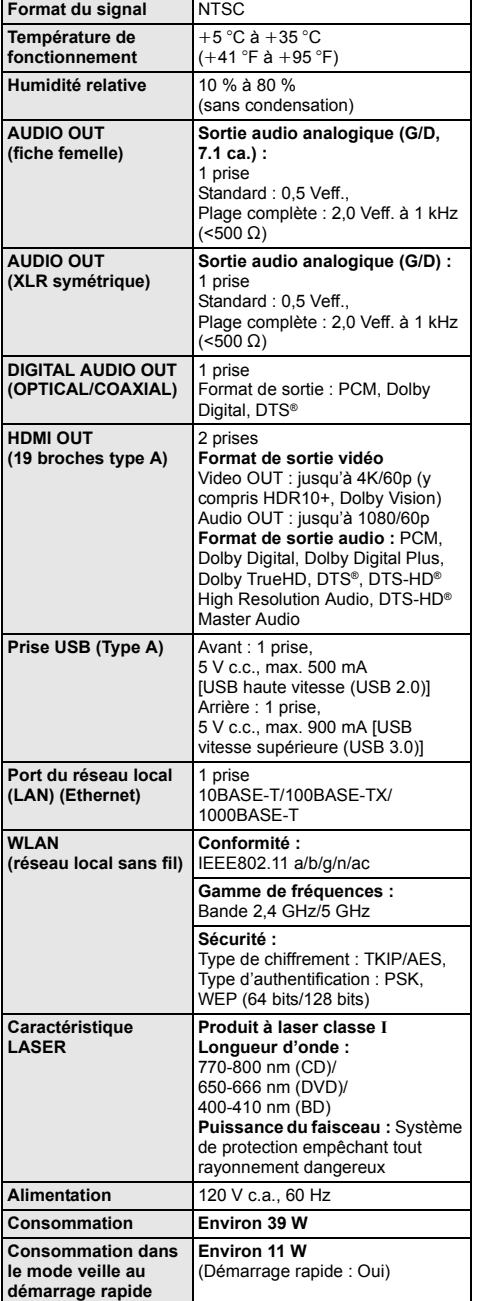

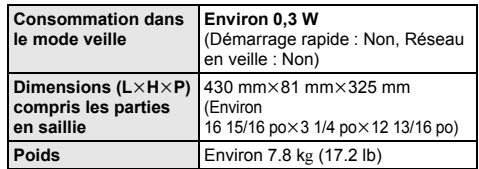

● Les spécifications peuvent être modifiées sans préavis.

## <span id="page-42-2"></span><span id="page-42-1"></span>Format de fichier

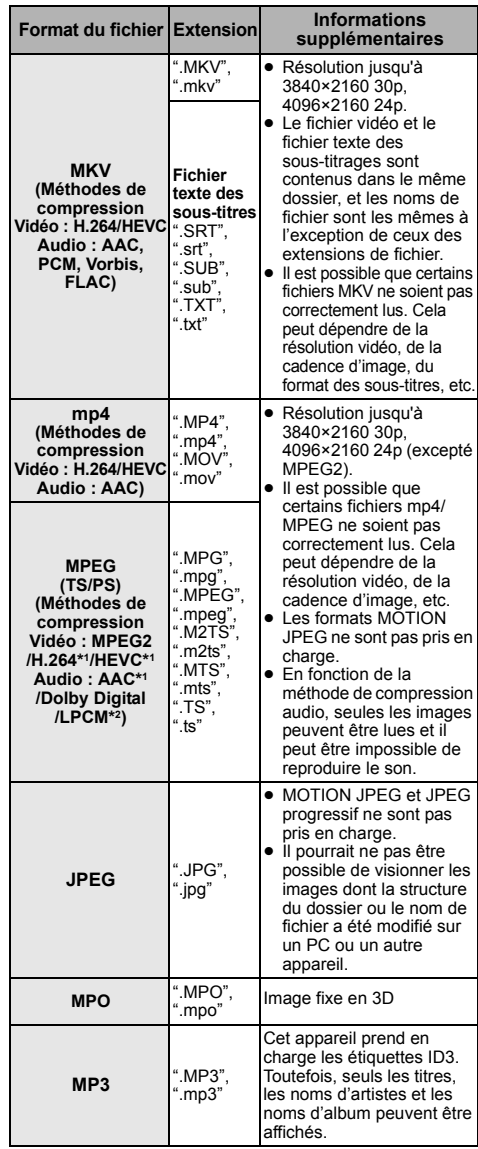

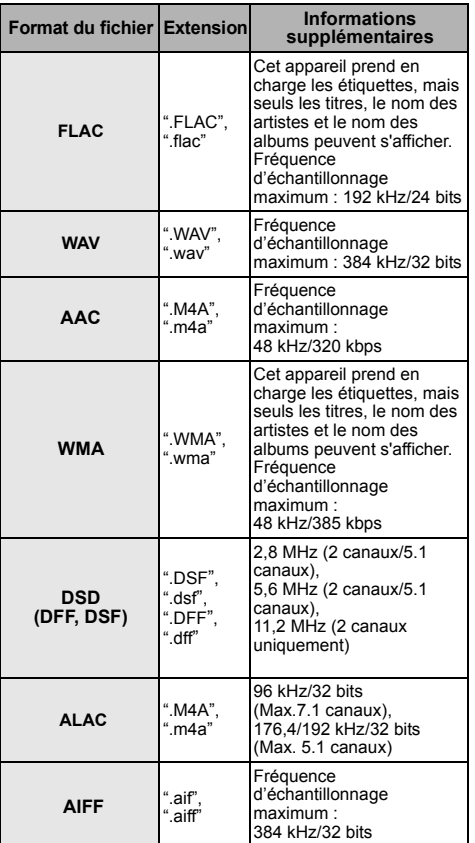

\*1 TS seulement

\*2 PS seulement

- ≥ La lecture pourrait ne pas être possible ou l'ordre de lecture pourrait varier avec certaines structures de dossiers ou de type d'enregistrement.
- Un total de 10.000 fichiers et dossiers combinés peut être affiché comme données lisibles dans chaque dossier indépendamment de leur format.

(Même lorsque le menu de lecture des images s'affiche, par exemple, si un dossier du menu contient des fichiers vidéo ou de musique lisibles, ils sont également comptabilisés comme données lisibles.)

## Informations audio

La sortie audio diffère selon les prises où est raccordé l'amplificateur/récepteur et selon le paramétrage de l'appareil.  $(\Rightarrow 32, \text{``Sortie audio})$ [numérique"\)](#page-31-1)

● Le nombre de canaux indiqué représente le nombre maximum de canaux de sortie lorsque connecté à un amplificateur/récepteur compatible avec le format audio pertinent.

#### **HDMI OUT /DIGITAL AUDIO OUT (OPTICAL/COAXIAL)**

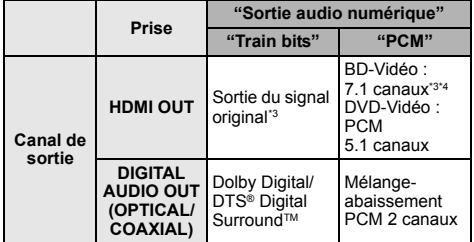

#### **AUDIO OUT analogique**

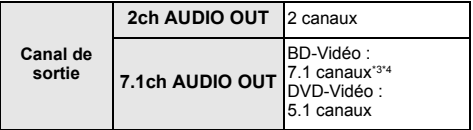

\*3 Si "Audio secondaire BD-Vidéo" est réglé sur "Oui", le contenu audio sera reproduit au format Dolby Digital, DTS® Digital SurroundTM ou PCM 5.1 canaux. Cependant, en cas de lecture de films BD-Vidéo sans piste audio secondaire ou effets sonores de navigation, le son est reproduit dans le format original.

\*4 La sortie audio est amplifiée de 5.1 canaux ou 6.1 canaux à 7.1 canaux en fonction des caractéristiques DTS, Inc.

## <span id="page-44-0"></span>Format pris en charge pour la lecture de contenu réseau

Quand cet appareil fonctionne comme un client de contenu réseau, les contenus suivants peuvent être lus.

- ≥ Les formats de fichier qui ne sont pas pris en charge par le serveur de contenu réseau\* ne peuvent pas être lus.
- \* Serveur compatible avec la fonction DLNA, etc.

#### **Vidéo**

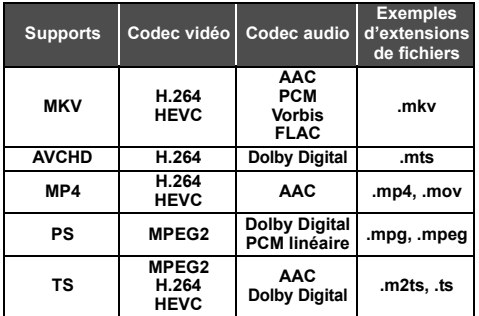

#### **Photo**

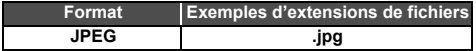

#### **Audio**

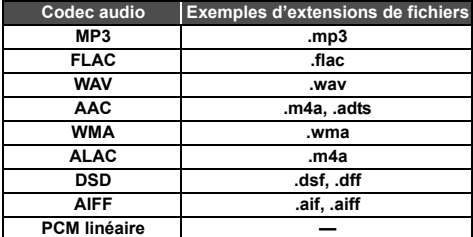

● En fonction du serveur, des contenus autres que ceux établis ci-dessus peuvent être lus.

## <span id="page-44-2"></span><span id="page-44-1"></span>Liste des codes de langue

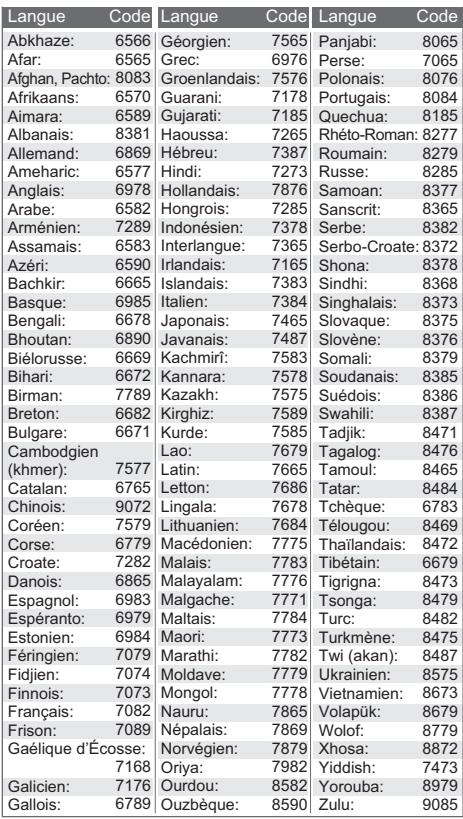

## Liste des langues de l'affichage

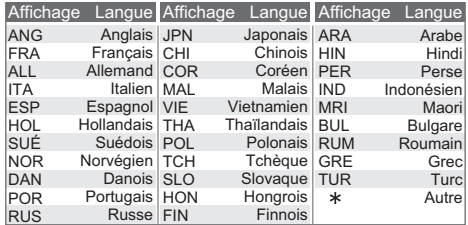

## <span id="page-45-0"></span>Licences

"AVCHD", "AVCHD 3D", "AVCHD Progressive" et "AVCHD 3D/ Progressive" sont des marques de commerce de Panasonic Corporation et Sony Corporation.

Java est une marque déposée d'Oracle et/ou de ses sociétés affiliées.

Dolby, Dolby Audio, Dolby Vision et le symbole double-D sont des marques de commerce de Dolby Laboratories.

Pour les brevets DTS, voir http://patents.dts.com.

Fabriqué sous licence de DTS, Inc.

DTS, le symbole, ainsi que DTS et le symbole associé, DTS-HD et le logo DTS-HD, sont des marques déposées et/ou de commerce de DTS, Inc. aux États-Unis et/ou dans d'autres pays. © DTS, Inc. Tous droits réservés.

THX et le logo THX sont des marques de commerce de THX Ltd. enregistrées aux États-Unis et dans d'autres pays.

The product with Hi-Res AUDIO logo is conformed to High-Resolution Audio standard defined by Japan Audio Society. This logo is used under license from Japan Audio Society.

L'appareil portant le logo Hi-Res AUDIO est conforme au standard High-Resolution Audio défini par la Japan Audio Society. Ce logo est utilisé sous licence de la Japan Audio Society.

Les termes HDMI et HDMI High-Definition Multimedia Interface, de même que le logo HDMI sont des marques commerciales ou des marques déposées de HDMI Licensing Administrator, Inc. aux États-Unis et dans d'autres pays.

#### <AVC>

Ce produit fait l'objet d'une licence de portefeuille de brevets AVC dans l'utilisation personnelle ou non commerciale par un particulier (i) pour encoder de la vidéo selon la norme AVC ("AVC Video") et/ou (ii) décoder de la vidéo AVC encodée par un particulier engagé dans une activité personnelle et/ou obtenue auprès d'un fournisseur de vidéos qui détient une licence lui permettant de fournir des vidéos AVC. Aucune licence ou permission tacite ne sera accordée pour tout autre usage. Des informations supplémentaires peuvent être obtenues auprès de MPEG LA, L.L.C.

#### Visiter http://www.mpegla.com

 $<$ VC-1>

Ce produit fait l'objet d'une licence de portefeuille de brevets VC-1 pour l'utilisation personnelle et non commerciale d'un particulier (i) pour encoder de la vidéo selon la norme VC-1 ("VC-1 video") et/ou (ii) décoder de la vidéo VC-1 encodée par un particulier engagé dans une activité personnelle et non commerciale et/ou obtenue auprès d'un fournisseur de vidéos qui détient une licence lui permettant de fournir des vidéos VC-1.Aucune licence ou permission tacite ne sera accordée pour tout autre usage. Des informations supplémentaires peuvent être obtenues auprès de MPEG LA, L.L.C.

Visiter http://www.mpegla.com

"DVD Logo" est une marque de commerce de DVD Format/Logo Licensing Corporation.

"Wi-Fi®", "Miracast®", et "Wi-Fi Direct®" sont des marques déposées de Wi-Fi Alliance®. "Wi-Fi Protected SetupTM" et "WPATM" sont des marques de commerce de Wi-Fi Alliance®.

Windows est une marque de commerce ou une marque déposée de Microsoft Corporation aux États-Unis et dans d'autres pays.

Android est une marque de commerce de Google Inc.

Adobe est une marque de commerce ou une marque déposée de Adobe Systems Incorporated aux États-Unis et/ou dans d'autres pays.

Le logo HDR10+™ est une marque de commerce de HDR10+ Technologies, LLC.

Copyright 2004-2014 Verance Corporation. Cinavia™ est une marque de commerce de Verance Corporation. Protégé par le brevet 7,369,677 aux États-Unis et des brevets reconnus ou en instance dans d'autres pays de Verance Corporation. Tous droits réservés.

Ce produit comprend le logiciel suivant :

- (1) le logiciel développé de façon indépendante par ou pour Panasonic Corporation,
- (2) le logiciel appartenant à un tiers et accordé sous licence à Panasonic Corporation,
- (3) le logiciel autorisé en vertu de la GNU General Public License, version 2 (GPL v2),
- (4) le logiciel autorisé en vertu de la GNU LESSER General Public License, version 2.1 (LGPL v2.1) et/ou,

(5) un logiciel libre autre que le logiciel autorisé en vertu de la GPL V2.0 et(ou) de la LGPL V2.1,

Les logiciels indiqués sous (3) à (5) sont distribués dans l'espoir qu'ils puissent être utiles, mais SANS AUCUNE GARANTIE, sans même la garantie implicite de COMMERCIALISATION ou D'ADÉQUATION À UN USAGE PARTICULIER.

Reportez-vous aux modalités et conditions détaillées qui s'y rapportent dans le menu de réglages de ce produit.

Au moins trois (3) ans après la livraison de ce produit, Panasonic fournira à tout tiers qui communiquera avec nous à l'adresse fournie ci-dessous, contre des frais ne dépassant pas notre coût de distribution du code source, une copie complète lisible par machine du code source correspondant couvert par les licences GPL V2.0, LGPL V2.1 ou les autres licences, avec obligation d'en faire de même, ainsi que les avis de droits d'auteur respectifs s'y rapportant.

Adresse courriel : oss-cd-request@gg.jp.panasonic.com Le code source et l'avis de droits d'auteur sont également disponibles sans frais sur notre site Internet ci-dessous. https://panasonic.net/cns/oss/

#### (1) MS/WMA

- Cet appareil est protégé par certains droits de propriété intellectuelle de Microsoft Corporation et de tiers. L'utilisation ou la distribution de cette technologie à l'extérieur de cet appareil est interdite sans une licence de Microsoft ou d'une filiale Microsoft autorisée et des tiers.
- (2) Étiquetage MS/PlayReady/Produit final Ce produit comporte des technologies protégées par des droits de propriété détenus par Microsoft. L'utilisation ou la distribution d'une telle technologie non intégrée à ce produit est interdite à moins d'avoir obtenu une licence d'utilisation de **Microsoft**
- (3) MS/PlayReady/Avertissements Utilisateur Final Les propriétaires de contenu utilisent la technologie d'accès PlayReady™ de Microsoft dans le but de protéger leur propriété intellectuelle y compris le contenu couvert par le droit d'auteur. Cet appareil utilise la technologie PlayReady pour donner accès à un contenu protégé par PlayReady et(ou) un contenu protégé par WMDRM. Dans le cas où l'appareil ne réussirait pas à appliquer adéquatement les restrictions sur l'utilisation du contenu, les propriétaires de contenu pourraient révoquer à Microsoft l'aptitude d'accéder à un contenu protégé par PlayReady. Une telle révocation ne devrait toutefois pas avoir d'effet sur l'accès à du contenu non protégé ou protégé par d'autres technologies de protection. Les propriétaires de contenu pourraient vous demander de mettre PlayReady à niveau pour avoir accès à leur contenu. Si vous omettez de procéder à une telle mise à niveau, vous ne serez pas en mesure d'accéder au contenu pour lequel une telle mise à niveau est requise.
- (4) Vorbis, FLAC, WPA Supplicant

Les licences d'utilisation du logiciel sont affichées lorsque "Licence" est sélectionné dans le menu de configuration.  $($  $\Rightarrow$  [36\)](#page-35-6)

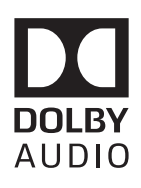

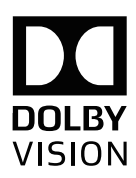

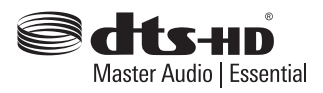

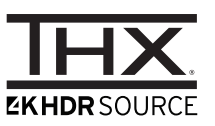

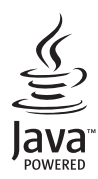

## <span id="page-47-0"></span>Certificat de garantie limitée

**Panasonic Canada Inc.**

5770, Ambler Drive, Mississauga (Ontario) L4W 2T3

#### **PRODUIT PANASONIC – GARANTIE LIMITÉE**

Panasonic Canada Inc. garantit que ce produit est exempt de défauts de matériaux et de main-d'œuvre dans un contexte d'utilisation normale pendant la période indiquée ci-après à compter de la date d'achat original et, dans l'éventualité d'une défectuosité, accepte, à sa discrétion, de (a) réparer le produit avec des pièces neuves ou remises à neuf, (b) remplacer le produit par un produit neuf ou remis à neuf d'une valeur équivalente ou (c) rembourser le prix d'achat. La décision de réparer, remplacer ou rembourser appartient à Panasonic Canada Inc.

#### **Lecteurs BD/DVD Panasonic - Un (1) an, pièces et main-d'œuvre**

La présente garantie n'est fournie qu'à l'acheteur original d'un des produits de marque Panasonic indiqués plus haut, ou à la personne l'ayant reçu en cadeau, vendu par un détaillant Panasonic agréé au Canada et utilisé au Canada. Le produit ne doit pas avoir été « vendu tel quel » et doit avoir été livré à l'état neuf dans son emballage d'origine.

#### **POUR ÊTRE ADMISSIBLE AUX SERVICES AU TITRE DE LA PRÉSENTE GARANTIE, LA PRÉSENTATION D'UN REÇU D'ACHAT OU DE TOUTE AUTRE PIÈCE JUSTIFICATIVE DE LA DATE D'ACHAT ORIGINAL, INDIQUANT LE MONTANT PAYÉ ET LE LIEU DE L'ACHAT, EST REQUISE.**

#### **RESTRICTIONS ET EXCLUSIONS**

La présente garantie COUVRE SEULEMENT les défaillances attribuables à un défaut des matériaux ou à un vice de fabrication et NE COUVRE PAS l'usure normale ni les dommages esthétiques. La présente garantie NE COUVRE PAS NON PLUS les dommages subis pendant le transport, les défaillances causées par des produits non fournis par Panasonic Canada Inc. ni celles résultant d'un accident, d'un usage abusif ou impropre, de négligence, d'une manutention inadéquate, d'une mauvaise application, d'une altération, d'une installation ou de réglages impropres, d'un mauvais réglage des contrôles de l'utilisateur, d'un mauvais entretien, d'une surtension temporaire, de la foudre, d'une modification, de la pénétration de sable, de liquides ou d'humidité, d'une utilisation commerciale (dans un hôtel, un bureau, un restaurant ou tout autre usage par affaires ou en location), d'une réparation effectuée par une entité autre qu'un centre de service Panasonic agréé ou encore d'une catastrophe naturelle.

Les piles sèches sont également exclues de la présente garantie.

CETTE GARANTIE LIMITÉE ET EXPRESSE REMPLACE TOUTE AUTRE GARANTIE, EXPRESSE OU IMPLICITE, INCLUANT LES GARANTIES IMPLICITES DU CARACTÈRE ADÉQUAT POUR LA COMMERCIALISATION ET UN USAGE PARTICULIER. PANASONIC CANADA INC. N'AURA D'OBLIGATION EN AUCUNE CIRCONSTANCE POUR TOUT DOMMAGE DIRECT, INDIRECT OU CONSÉCUTIF RÉSULTANT DE L'UTILISATION DE CE PRODUIT OU DÉCOULANT DE TOUTE DÉROGATION À UNE GARANTIE EXPRESSE OU IMPLICITE. (À titre d'exemples, cette garantie exclut les dommages relatifs à une perte de temps, le transport jusqu'à et depuis un centre de service agréé, la perte ou la détérioration de supports ou d'images, de données ou de tout autre contenu en mémoire ou enregistré. Cette liste n'est pas exhaustive et n'est fournie qu'à des fins explicatives.)

Certaines juridictions ne reconnaissent pas les exclusions ou limitations de dommages indirects ou consécutifs, ou les exclusions de garanties implicites. Dans de tels cas, les limitations stipulées ci-dessus peuvent ne pas être applicables. La présente garantie vous confère des droits précis; vous pourriez aussi avoir d'autres droits pouvant varier selon votre province ou territoire de résidence.

#### **SERVICE SOUS GARANTIE**

Pour tout renseignement sur les produits, réparation ou assistance technique, veuillez visiter notre page Soutien : www.panasonic.ca/french/support

#### **EXPÉDITION D'UN PRODUIT À UN CENTRE DE SERVICE**

Emballez soigneusement, de préférence dans son carton d'origine, et expédiez, franco de port, suffisamment assuré. Accompagnez le tout d'une description de la défectuosité présumée et d'une pièce justificative de la date d'achat original.

Il est recommandé de noter, dans l'espace prévu ci-dessous, le numéro de modèle et le numéro de série inscrits à l'arrière, ou sous le fond de l'appareil, et de conserver ce manuel pour référence ultérieure.

NUMÉRO DE MODÈLE DP-UB9000

NUMÉRO DE SÉRIE

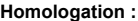

**DATE D'ACHAT**

 $\overline{a}$ **DÉTAILLANT**

**ADRESSE DU DÉTAILLANT**

l

**N**x **DE TÉLÉPHONE**

## <span id="page-48-0"></span>Index

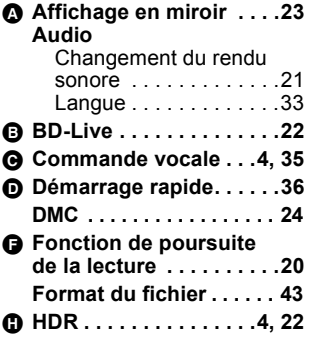

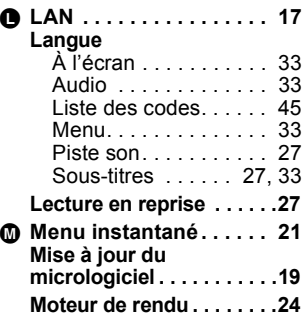

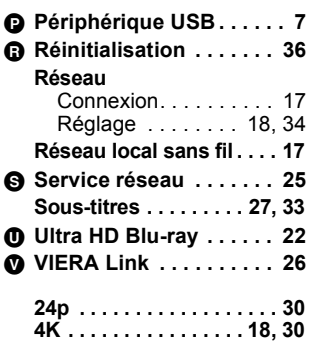

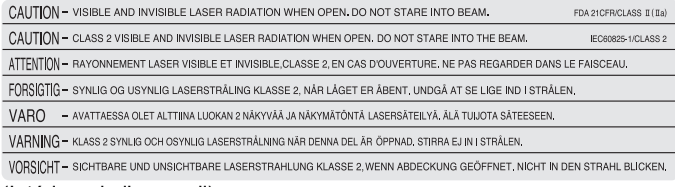

(Intérieur de l'appareil)

Panasonic Canada Inc. 5770 Ambler Drive, Mississauga, Ontario, L4W 2T3 *www.panasonic.com*

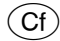